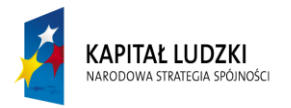

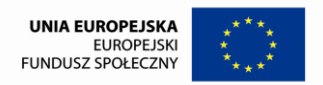

# **Komputerowy Świat Wiedzy**

**innowacyjny program nauczania informatyki dla uczniów szkoły podstawowej z klas I-III o różnym stopniu uszkodzenia wzroku**

Raport końcowy

Specjalny Ośrodek Szkolno- Wychowawczy dla Dzieci i Młodzieży Słabo Widzącej w Lublinie

Lublin 2011

W dzisiejszych czasach komputer i Internet jest podstawowym narzędziem pracy zawodowej, rozrywki, komunikacji i edukacji. Już kilkuletnie dzieci rozpoczynają przygodę z komputerem. Jest on wspaniałym, coraz bardziej docenianym narzędziem edukacji i rewalidacji. Dzieci z dysfunkcją wzroku, nawet bardziej niż ich widzący rówieśnicy, powinni korzystać z komputerów. Model edukacji z pomocą komputera pozwala na efektywniejsze przygotowanie ucznia do funkcjonowania we współczesnym świecie. Ma on kolosalne znaczenie zwłaszcza przy kształceniu dzieci niepełnosprawnych. Dla uczniów ze złożoną niepełnosprawnością, niejednokrotnie komputer staje się jedynym i możliwym stanowiskiem do nauki, mocno indywidualizującym proces kształcenia.

Jest to jeden z najszybszych i najprostszych sposobów uzyskania dostępu do informacji. Ogromną wartością jest zastosowanie programów multimedialnych wymuszających działanie wszystkich analizatorów i przemycających do umysłu dziecka treści rozwijające dziecko poznawczo.

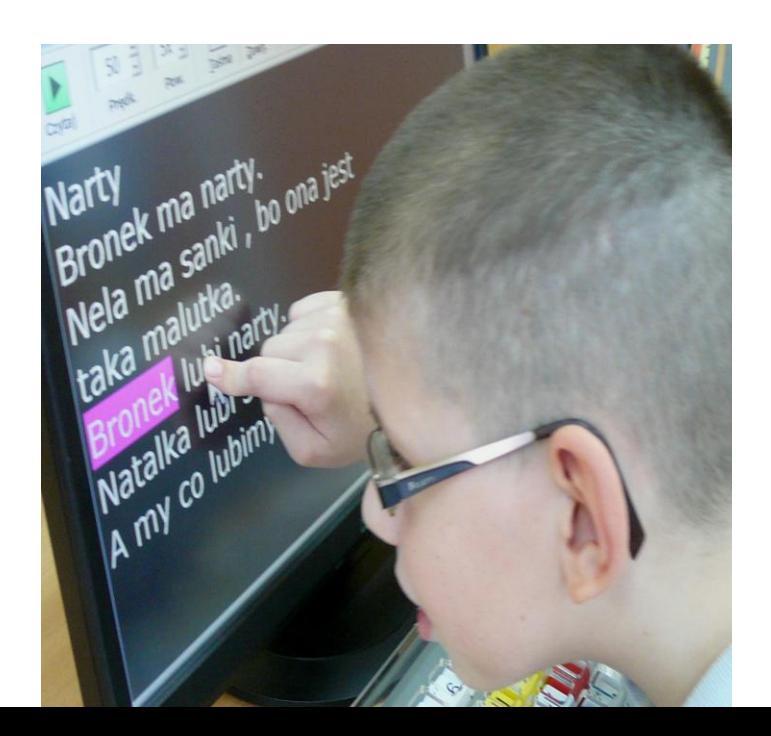

W edukacji wczesnoszkolnej komputer jest środkiem dydaktycznym, który stanowi dla dzieci dużą atrakcję. Jest w stanie na dłużej przyciągnąć uwagę dziecka i pozwala na indywidualną pracę, w określonym przez niego tempie. Podczas lekcji z komputerem dzieci ośmielają się, nabierają wiary we własne siły i w zdolność osiągania wartościowych i trudnych celów. Jest to szczególnie ważne w edukacji dzieci niepełnosprawnych wzrokowo, które często mają zaniżoną samoocenę.

Zaletą tej metody jest poczucie ważności jakie daje dziecku praca przy komputerze. To wzmacnia poczucie pewności siebie. Wprowadzenie komputera do pracy z dzieckiem przełamuje wiele barier.

Dzieci dłużej skupiają się na zadaniu, chętniej przystępują do rozwiązywania ćwiczeń, koncentrują swoją uwagę, aktywniej uczestniczą w zajęciach, wzrasta ich zaangażowanie i rozbudzona zostaje pozytywna motywacja.

Działania usprawniające to kolejny zakres zastosowań komputera w procesie edukacyjnym i rewalidacyjnym. Już sama obsługa systemu wymagająca posługiwania się klawiaturą, myszą, czy monitorem dotykowym usprawnia ręce, ćwiczy koordynację wzrokowo-ruchową, rozwija spostrzegawczość, uwagę i inne funkcje percepcyjne.

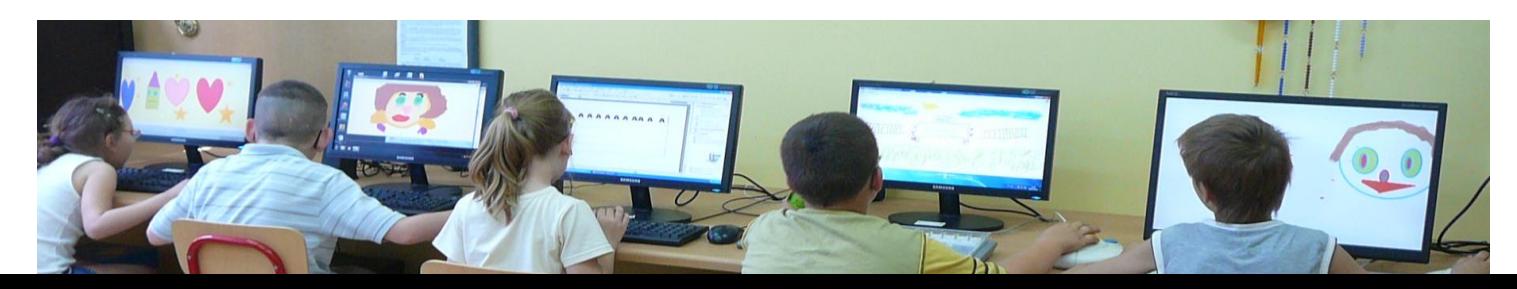

Kształcenie uczniów z dysfunkcją wzroku wymaga zastosowania specjalnej organizacji nauki i metod pracy w celu zapewnienia optymalnych warunków nabywania wiedzy i umiejętności. Tak rozumiany proces kształcenia uwzględnia możliwości i potrzeby niepełnosprawnych dzieci. Dostosowanie metod, form i środków nauczania niezbędne jest także w zakresie edukacji informatycznej włączonej do pierwszego Etapu edukacyjnego (klasy I – III). Wyposażenie komputera w specjalne oprogramowanie i środki techniczne oraz rozwijanie u dzieci z dysfunkcją wzroku odpowiednich zdolności umożliwi im wykorzystanie go w nauce i zabawie.

Praca z dziećmi niepełnosprawnymi, aby była skuteczna wymaga prostych i ciekawych pomocy dydaktycznych. Możemy je utworzyć przy pomocy komputera, a ich jakość jest trwalsza i bardziej atrakcyjna. W realizacji zajęć dydaktycznych wykorzystanie komputera sprzyja aktywizowaniu uczniów,

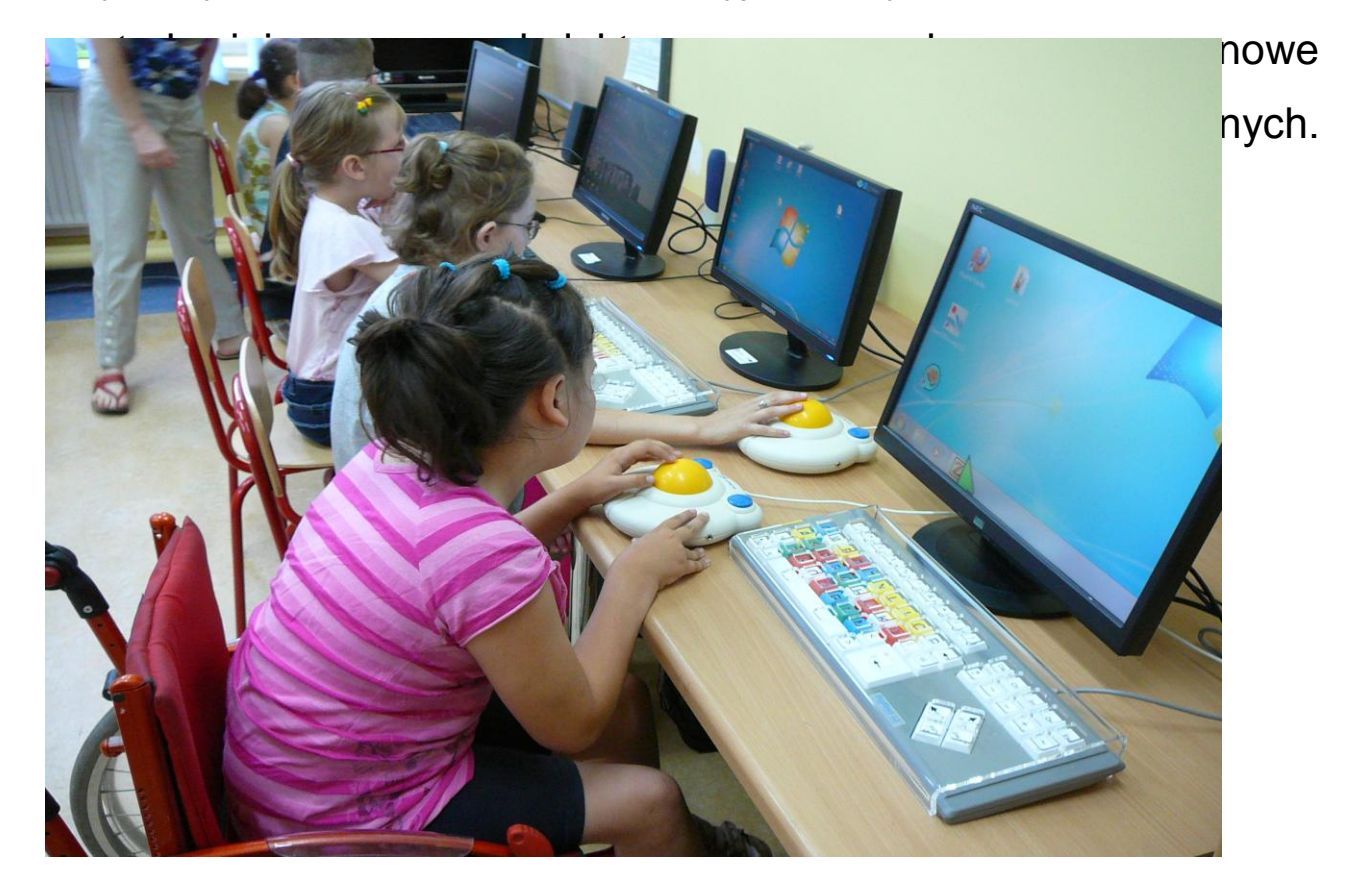

W pracy z uczniem niepełnosprawnym komputer jest wartościowym narzędziem stanowiącym pomoc:

- w przygotowaniu przez nauczyciela lekcji realizowanej następnie bez użycia komputera
- w realizacji wyznaczonych programem kształcenia zajęć dydaktycznych wspomaganych komputerowo,
- w diagnozowaniu i kontrolowaniu postępów rozwojowych ucznia
- w realizacji zajęć reedukacyjnych i korekcyjno wyrównawczych,
- utrwalaniu przyswojonej wiedzy i ćwiczeniu nabytych umiejętności i sprawności.

W zakresie działań kompensacyjnych z uczniem niepełnosprawnym komputer wyposażony w specjalne oprzyrządowanie pozwala uczniom czytać, pisać, rysować, wykonywać obliczenia, korzystać z programów alternatywnej komunikacji.

Grafika komputerowa daje możliwość łatwego sterowania eksponowanymi treściami odwzorowującymi poznawany obiekt lub jego fragmenty.

Niebagatelną rolę odgrywają również opcje ułatwień dostępne w Panelu sterowania systemu Windows. Dzięki nim możliwe jest dostosowanie podstawowych parametrów do pracy z uczniami z dysfunkcją wzroku. Można tu ustawić właściwe parametry klawiatury, dźwięku, ekranu, myszy i przedmiotów ogólnych.

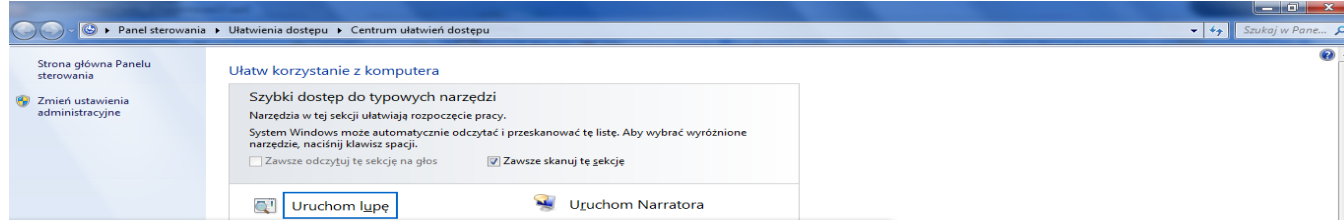

Pierwszym krokiem w opracowaniu programu dotyczącego nabywania i rozwijania umiejętności w zakresie obsługi komputera było rozpoznanie potrzeb i możliwości uczniów z uszkodzonym wzrokiem. W tym celu przeprowadzono diagnozę uwzględniającą możliwości, umiejętności i potrzeby dzieci z dysfunkcją wzroku niezbędne w procesie edukacji z wykorzystaniem komputera.

Badaniem objęto uczniów pierwszego etapu edukacyjnego w Specjalnym Ośrodku Szkolno – Wychowawczym dla Dzieci i Młodzieży Słabo Widzącej im. prof. Zofii Sękowskiej w Lublinie.

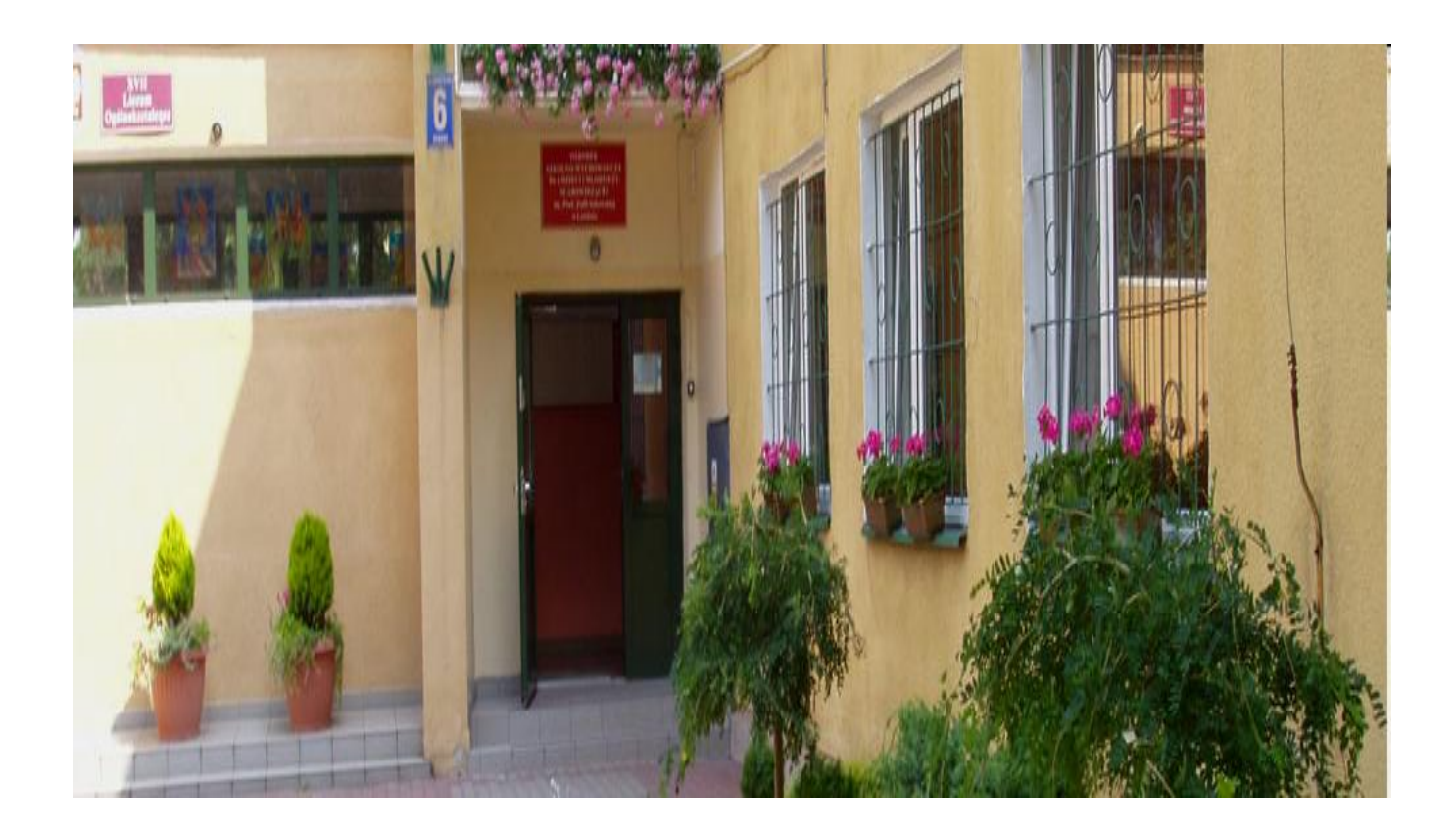

Diagnoza obejmowała obszary funkcjonowania istotnych w pracy z komputerem – przebieg procesów poznawczych, w tym percepcja, uwaga, pamięć, myślenie, a także sprawność w zakresie małej motoryki oraz poziom koordynacji wzrokowo – ruchowej.

Rozpoznanie potrzeb w zakresie percepcji warunkuje stworzenie optymalnych rozwiązań dostępności komputera, dobór właściwego sprzętu i oprogramowania dla konkretnego odbiorcy.

W celu realizacji innowacyjnego programu nauczania informatyki dla uczniów szkoły podstawowej z klas I –III o różnym stopniu uszkodzenia wzroku "Komputerowy świat wiedzy". Ośrodek został wyposażony w specjalistyczny sprzęt komputerowy dostosowany do stopnia niepełnosprawności ucznia.

W prowadzeniu zajęć komputerowych zastosowany został następujący sprzęt:

•ekrany i monitory dostosowane do indywidualnych potrzeb, w tym ekrany dotykowe;

•klawiatury i myszy dostosowane do możliwości wzrokowych i manualnych;

•programy powiększające obraz na ekranie;

•programy udźwiękawiające;

•urządzenia lektorskie.

Programy komputerowe służą w edukacji do usuwania zaburzeń rozwojowych, do rozwijania umiejętności intelektualnych, do

stymulacji rozwoju osobowościowego oraz pozwalają na poznanie jego obsługi poprzez oswojenie się z najnowszą technologią.

Cele zajęć komputerowych:

- Wyrównanie szans edukacyjnych uczniów z niepełnosprawnością.

- Wspomaganie wszechstronnego i harmonijnego rozwoju ucznia poprzez zaspokajanie ciekawości i potrzeby zdobywania wiedzy.

- Usprawnianie funkcji percepcyjnych, orientacji w przestrzeni i sprawności manualnej.

- Opanowanie podstawowych umiejętności posługiwania się komputerem w zakresie podstawowym.

- Poznanie zasad bezpiecznego korzystania z komputera i Internetu.

- Rozwijanie i doskonalenie umiejętności służących zdobywaniu wiedzy (czytania, pisania, liczenia).

- Wzmacniania wiary we własne siły.

- Rozwijanie samodzielności i obowiązkowości.

- Poznanie i stosowanie zasad higieny pracy przy komputerze, w tym planowania przerw i odpowiednich ćwiczeń relaksacyjnych.

- Przestrzeganie dyscypliny na zajęciach i dbanie o porządek na stanowisku pracy.

Korzystanie z gier komputerowych dostosowanych do możliwości percepcyjnych dzieci słabo widzących i niewidomych.

- Poznanie zasad funkcjonowania i doskonalenie umiejętności posługiwania się specjalistycznym sprzętem i oprogramowaniem dostępnym osobom z dysfu

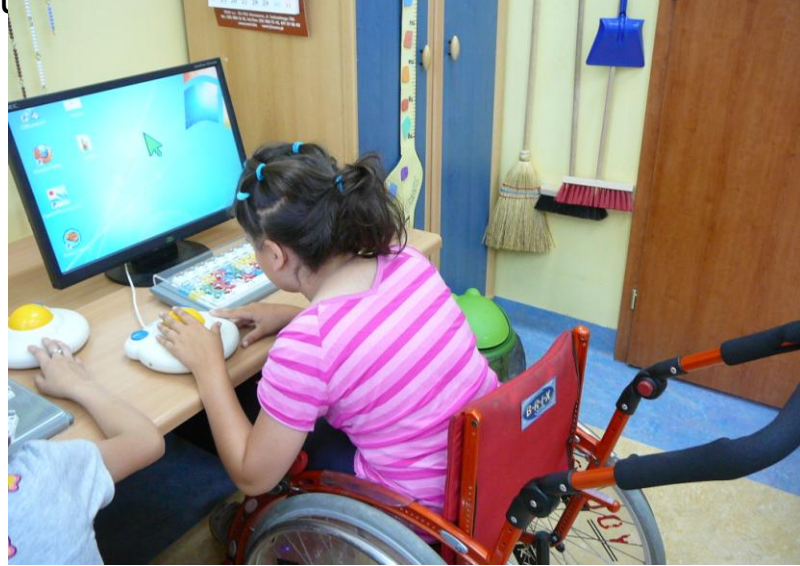

#### Metody pracy:

-aktywizujące metody nauczania – rozmowa kierowana, pogadanka, praca z tekstem, pomoce wizualne, pokazy i demonstracje, karty dydaktyczne, dywanik pomysłów;

-podające – opowiadanie, objaśnianie lub wyjaśnianie, uczenie się przez przyswajanie;

-eksponujące – pokaz, film, ekspozycja;

-programowe z użyciem komputera

-praktyczne – pokaz z objaśnieniem, uczenie się przez działanie;

- problemowe -uczenie się przez odkrywanie

-obserwacyjne.

- waloryzacyjne uczenie się przez przeżywanie
- ewaluacyjne
- pracy we współpracy: samodzielne zdobywanie wiedzy, współpraca ze sobą, komunikowanie się, praca w grupie i z grupą

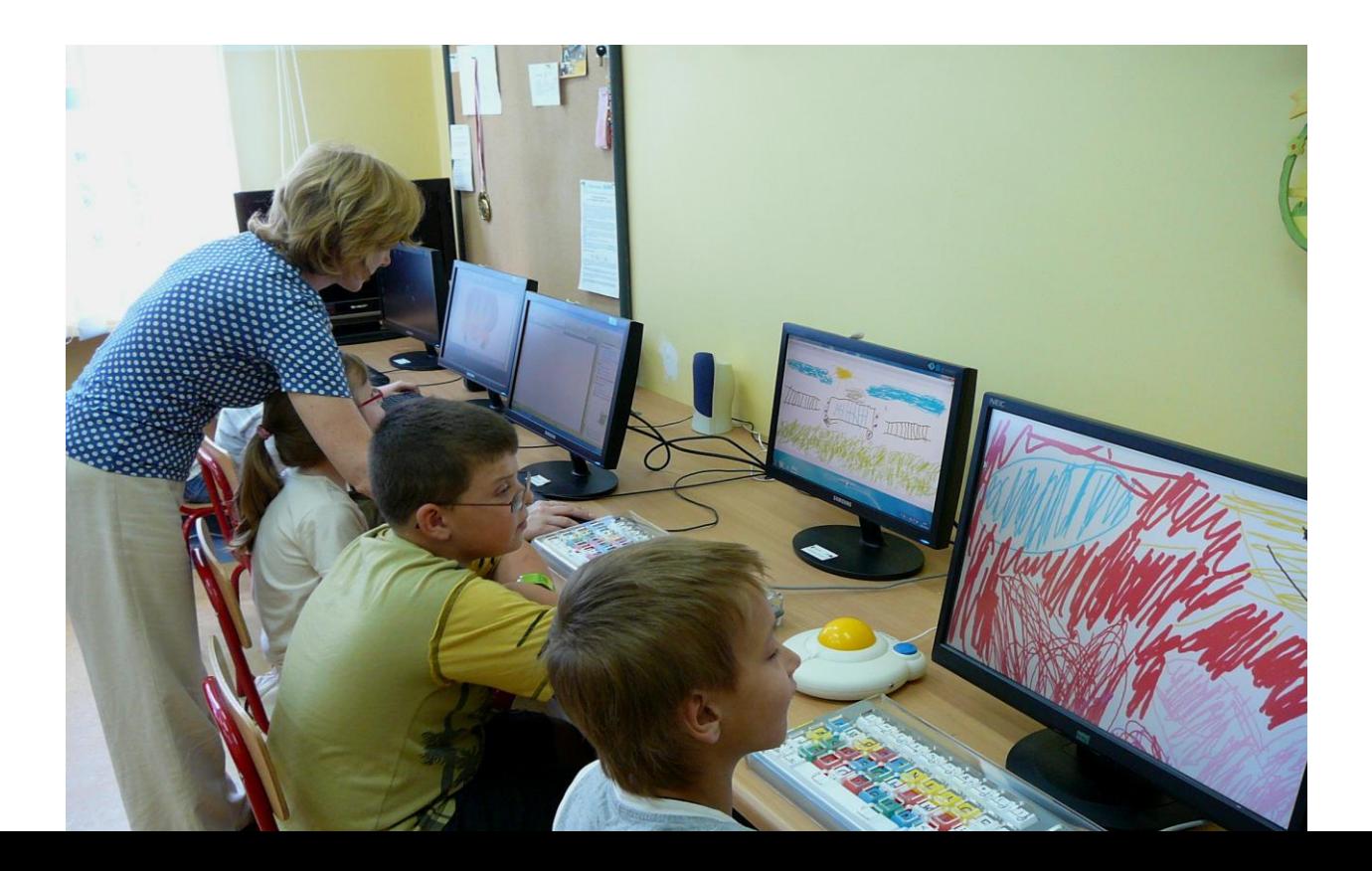

#### Formy pracy

Biorąc pod uwagę indywidualne możliwości intelektualne, sprawnościowe i wzrokowe uczniów podczas realizacji innowacyjnego programu nauczania informatyki w edukacji wczesnoszkolnej zwracano szczególną uwagę na następujące formy pracy:

- indywidualizacja stopnia trudności wykonywanych zadań
- indywidualne tempo pracy
- przydzielenie uczniom trudniejszych zadań do rozwiązania podczas pracy grupowej i indywidualnej
- stworzenie okazji do swobody decyzji w podejmowaniu zadań dodatkowych
- stwarzanie sytuacji, w których uczniowie sami dostrzegają nowe problemy i z własnej inicjatywy podejmują się ich rozwiązania

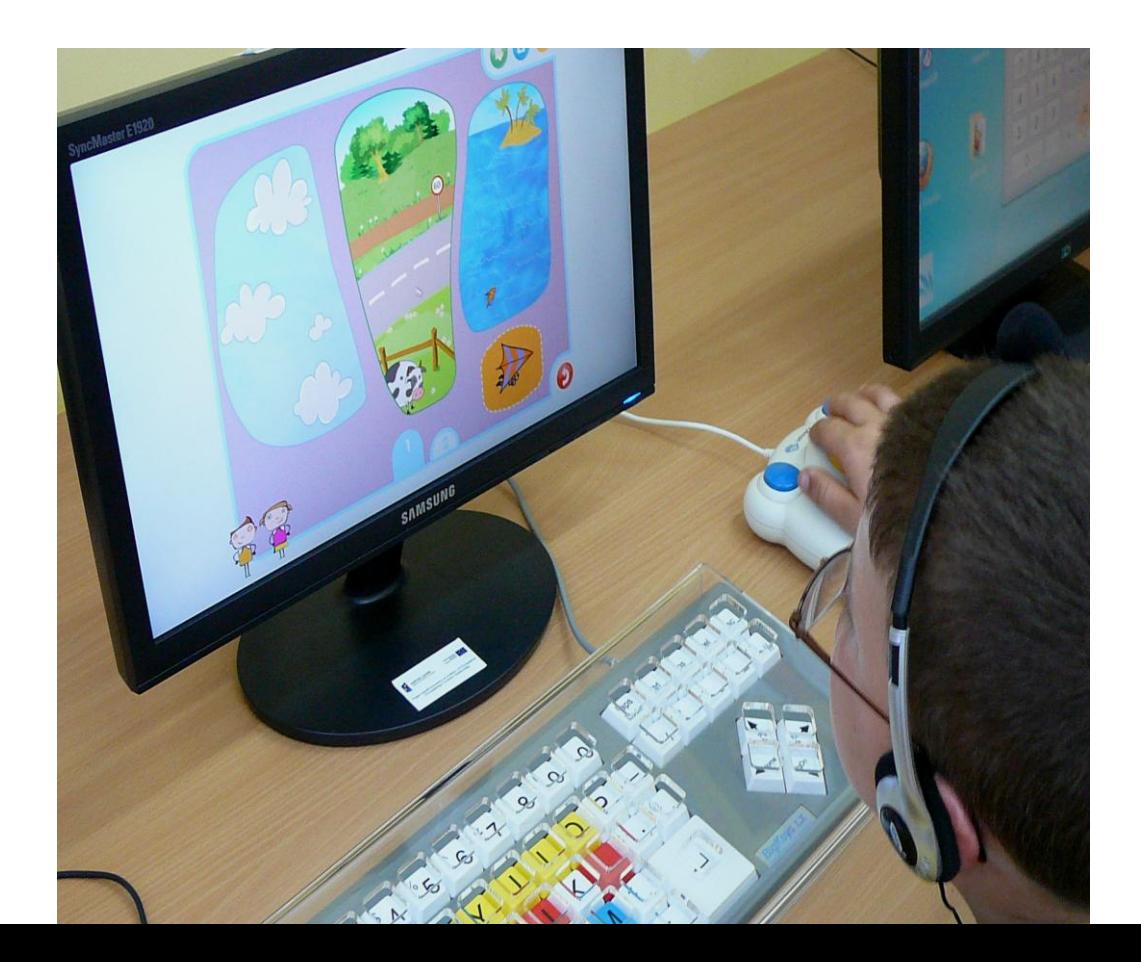

## Treści nauczania

- regulamin pracowni komputerowej oraz bezpieczeństwo i higiena pracy z komputerem
- elementy składowe komputera
- komputer i jego zastosowanie w życiu człowieka
- sposoby porozumiewania się z komputerem
- praca z edytorem tekstu
- stosowanie zdobytej wiedzy w praktyce
- podstawowe zasady działania i obsługi komputera
- rozwijanie wyobraźni twórczej dziecka
- rozwiązywanie problemów przy pomocy komputera
- korzystanie z Internetu
- poruszanie się w sieci: włączanie i wyłączanie komputera, logowanie się do sieci
- korzystanie z programu graficznego Paint i edytora tek MS Word
- umiejętne wykorzystanie klawiatury i myszy
- korzystanie z wiedzy zdobytej na zajęciach edukacyjnych
- pisanie form użytkowych z wykorzystaniem komputera (życzeń, zaproszenia)
- stosowanie zasad ortograficznych podczas pracy z komputerem, samokontrola, korekta
- stosowanie odpowiedniego rodzaju czcionki
- formatowanie pisanego tekstu
- stosowanie różnorodnych programów edukacyjnych dla dzieci
- łączenie tekstu z odpowiednim obiektem graficznym
- rozwijanie techniki i tempa czytania cichego i głośnego
- ciche czytanie ze zrozumiem
- stosowanie znaków matematycznych: +, -, \*, :,
- rozpoznawanie figur geometrycznych

#### Treści realizowane w klasie I:

Bezpieczeństwo i higiena pracy z komputerem.

Zapoznanie z budową komputera i jego działaniem.

Ćwiczenia udoskonalające umiejętność posługiwania się myszką i klawiaturą z wykorzystaniem gier i zabaw terapeutycznych.

Poznanie programu graficznego MS Paint i edytora tekstu Word.

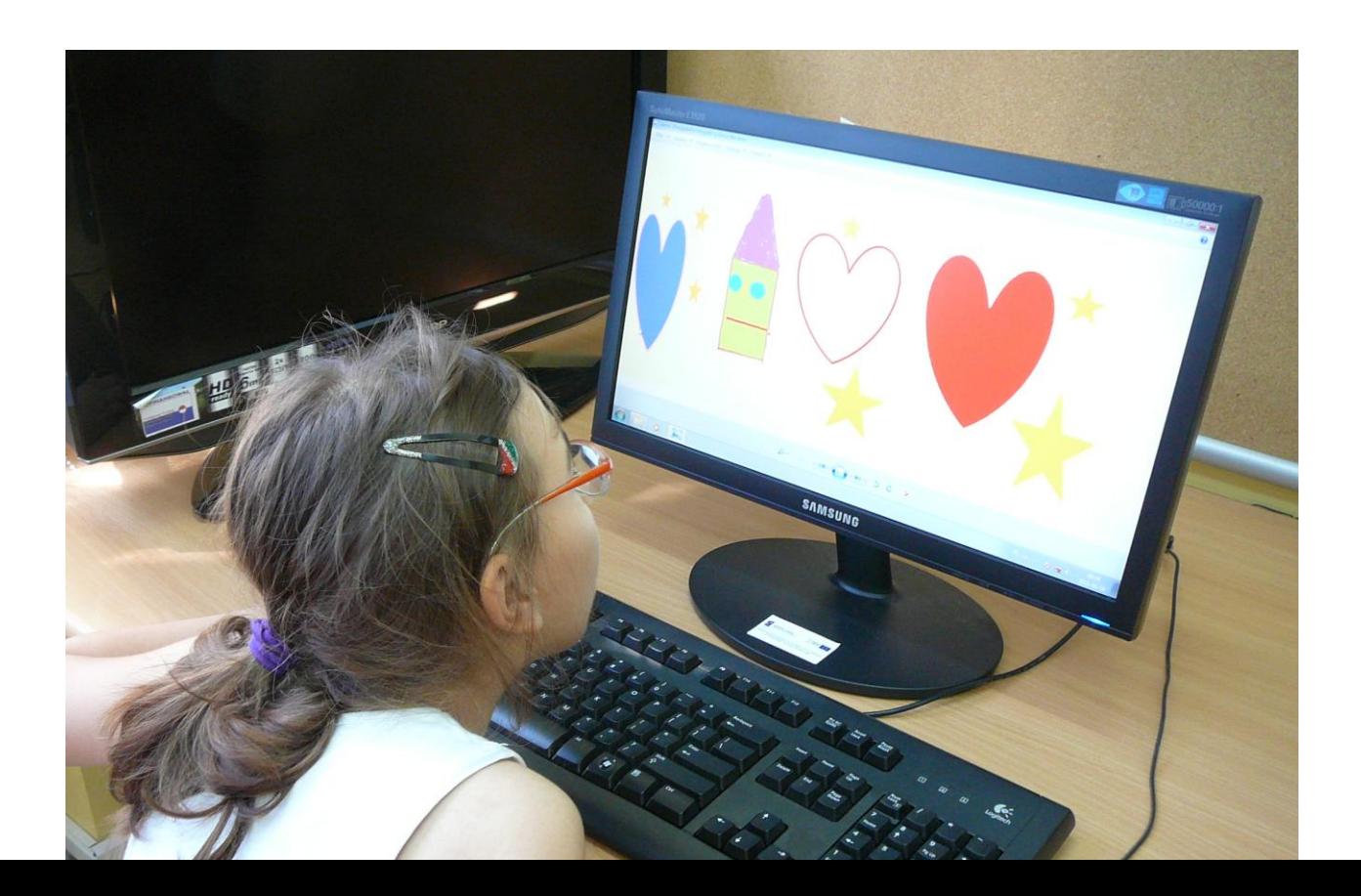

# Treści realizowane w klasie II:

Bezpieczeństwo i higiena pracy z komputerem.

- Doskonalenie zasad działania myszy i klawiatury.
- Praca w edytorze grafiki Paint.
- Zapoznanie z działaniem i przeznaczeniem kalkulatora.
- Praca w edytorze tekstu MS Word.

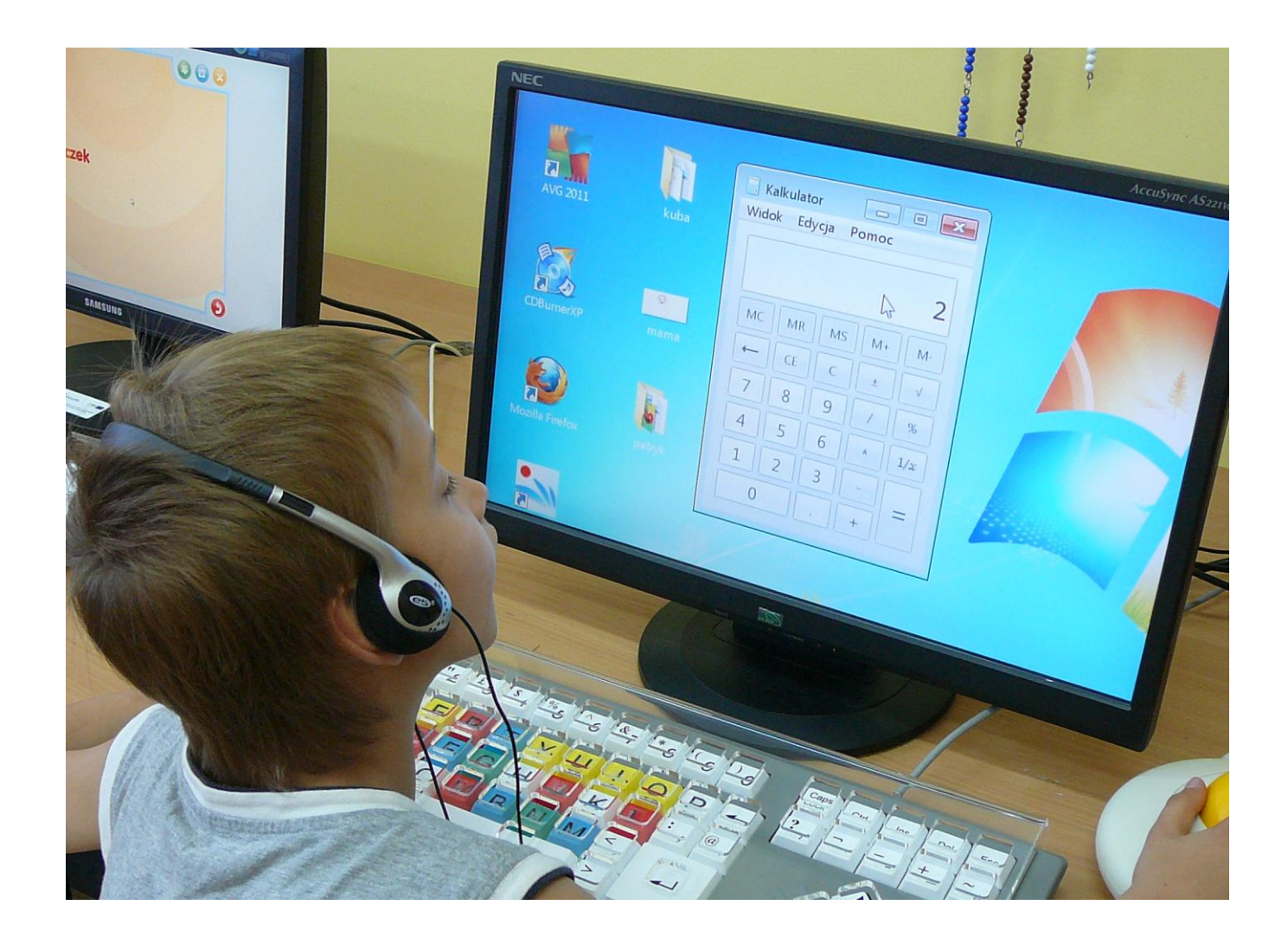

Treści realizowane w klasie III:

Bezpieczeństwo i higiena pracy z komputerem.

Praca w edytorze grafiki Paint.

Praca w edytorze tekstu MS Word.

Poznanie zasad bezpiecznego korzystania z Internetu.

Gry i zabawy edukacyjne.

Zapoznanie z działaniem i obsługą Auto – Lektora.

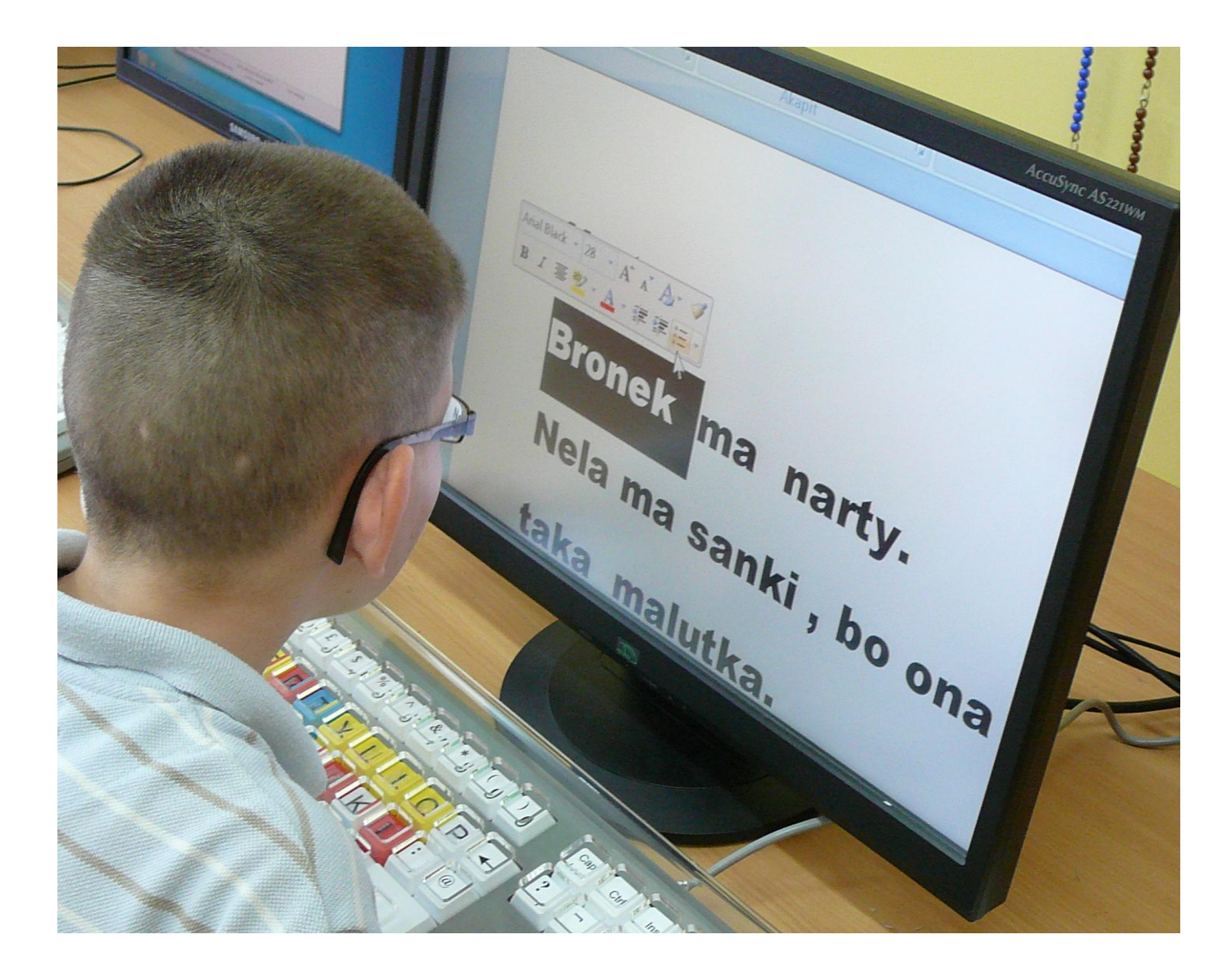

**Opracowane wyniki postępów uczniów w zakresie umiejętności komputerowych pozwoliły wyciągnąć następujące wnioski:**

- warunki organizacji zajęć podniosły motywację do ćwiczeń
- sprawiły, że uczniowie podchodzili do zadań z dużą odpowiedzialnością
- pozwoliły dostosować tempo pracy do indywidualnych potrzeb ucznia;

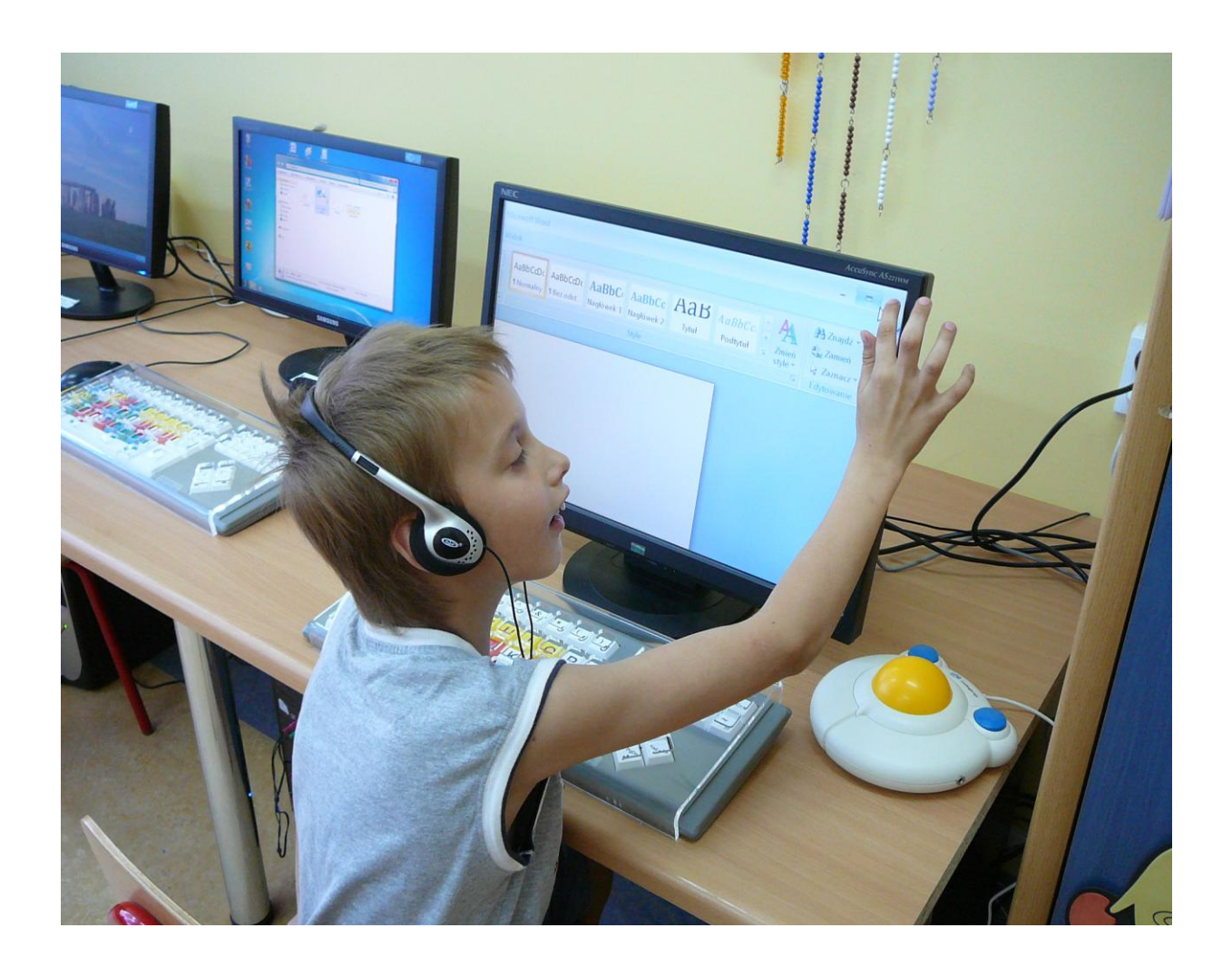

# **Diagnoza międzysemestralna postępów nauczania uczniów klas I-III Szkoły Podstawowej nr 54 realizujących innowacyjny Program nauczania informatyki w edukacji wczesnoszkolnej dzieci słabo widzących i niewidomych "Komputerowy świat wiedzy"**

W II semestrze roku szkolnego 2010/2011 realizowano program *"Komputerowy świat wiedzy"* w wymiarze po 2 godziny w tygodniu (1 godzina w ramach edukacji wczesnoszkolnej i 1 godzina w ramach zajęć rewalidacyjnych) z podziałem na grupy i z szeroko rozumianą indywidualizacją. Takie warunki sprzyjały podnoszeniu motywacji do ćwiczeń, sprawiały też, że uczniowie podchodzili do zadań z większą dozą odpowiedzialności oraz pozwalały dostosować tempo pracy do indywidualnych potrzeb ucznia.

Programem objęto 30 uczniów zakwalifikowanych do zajęć na podstawie diagnozy przeprowadzonej przez zespół diagnozujący w listopadzie 2009 r. oraz we wrześniu 2010 roku.

W II semestrze uczniowie klasy I:

- pracowali w edytorze tekstu MS Word,
- poznawali zasady tworzenia rysunków w edytorze graficznym MS Paint ,
- rysowali z wykorzystaniem pędzla, ołówka i linii

# Opis umiejętności ucznia klasy I SP po II semestrze

 100% uczniów potrafi uruchomić i zamknąć edytor tekstu MS Word posługując się ikoną na pulpicie.

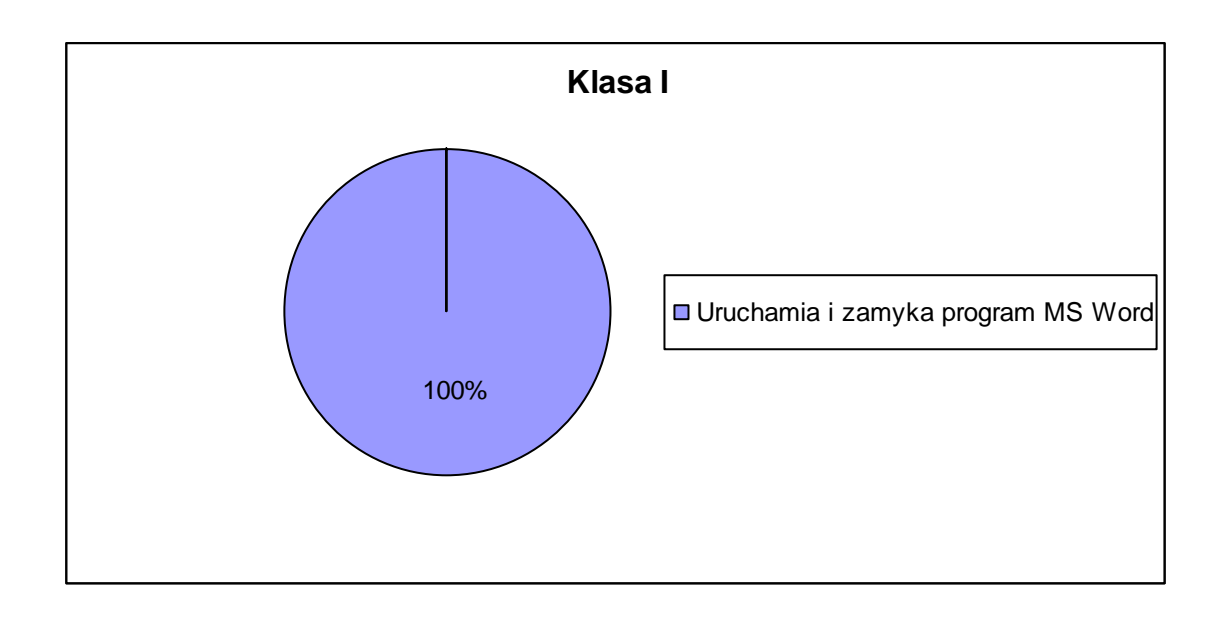

 60% lokalizuje litery na klawiaturze, 40 % uczniów wymaga dodatkowych ćwiczeń i pomocy nauczyciela.

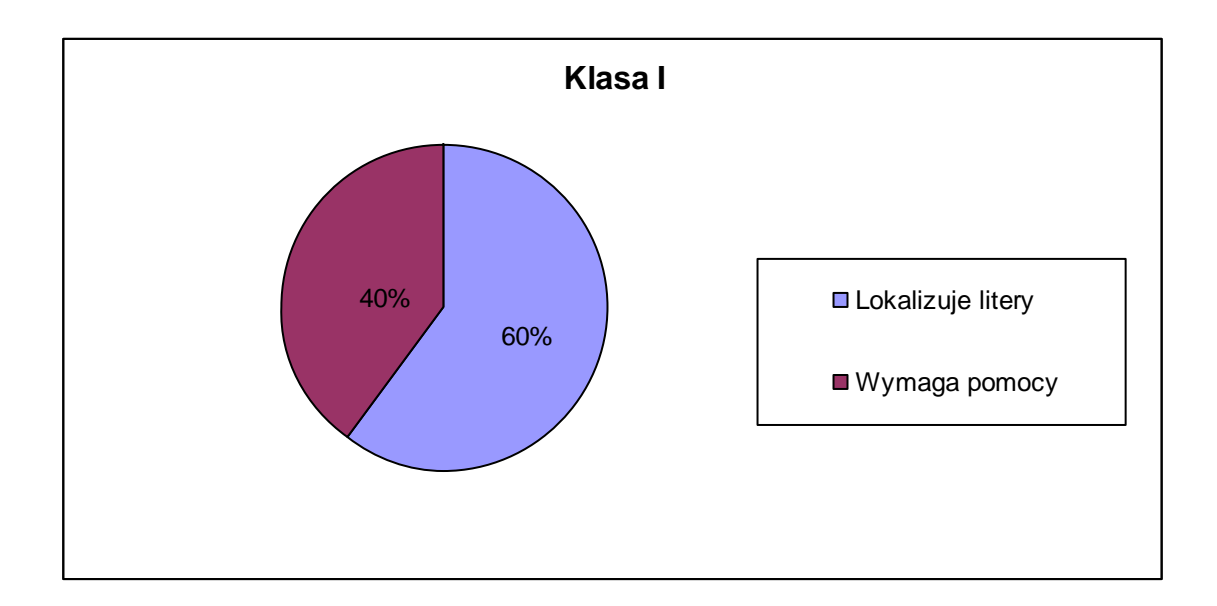

60% pisze poznane litery małe i wielkie – z użyciem klawisza Shift, 40 % wymaga wsparcia ze strony nauczyciela.

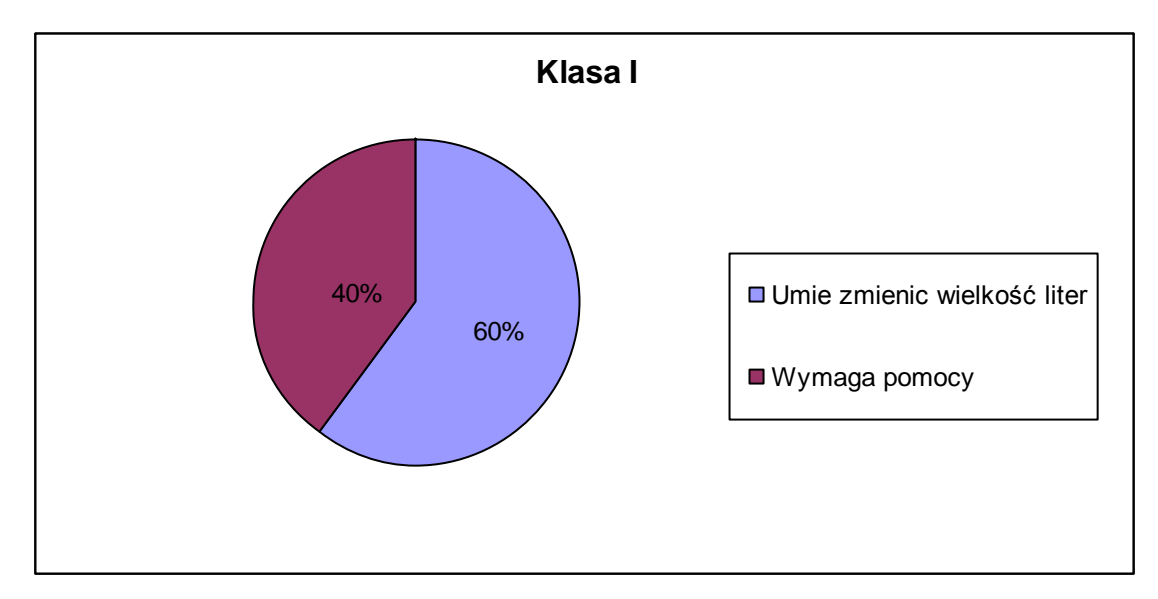

100 % uczniów potrafi uruchomić program graficzny Paint

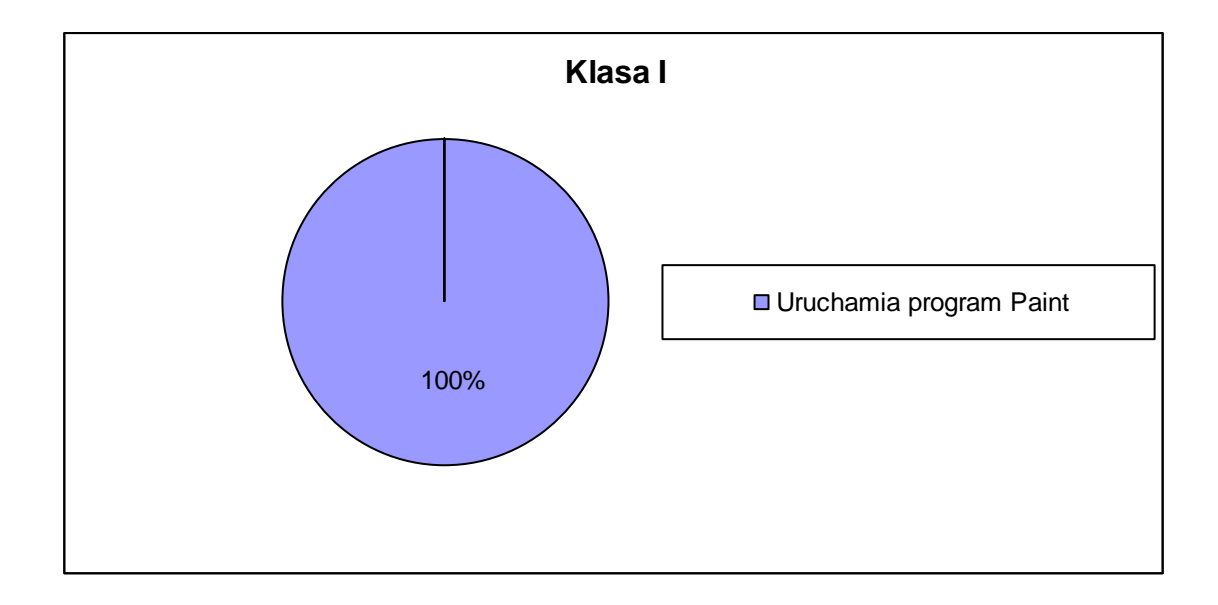

 100% potrafi uruchomić ikony dostępne w programie: pędzel, ołówek, gumka, kontury, wypełnianie kolorem, zaznaczanie dowolnych kształtów.

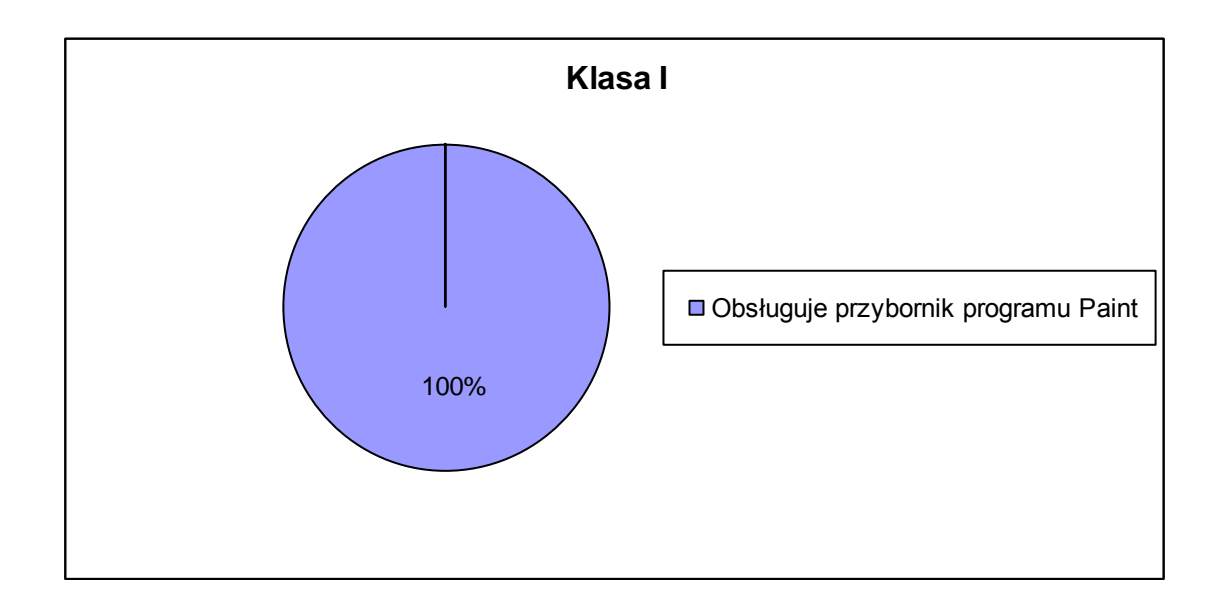

 Wszyscy uczniowie 100 %, rysują z wykorzystaniem pędzla, ołówka i linii - proste, schematyczne obrazki, za pomocą myszy wypełniają wybrany kształt kolorem.

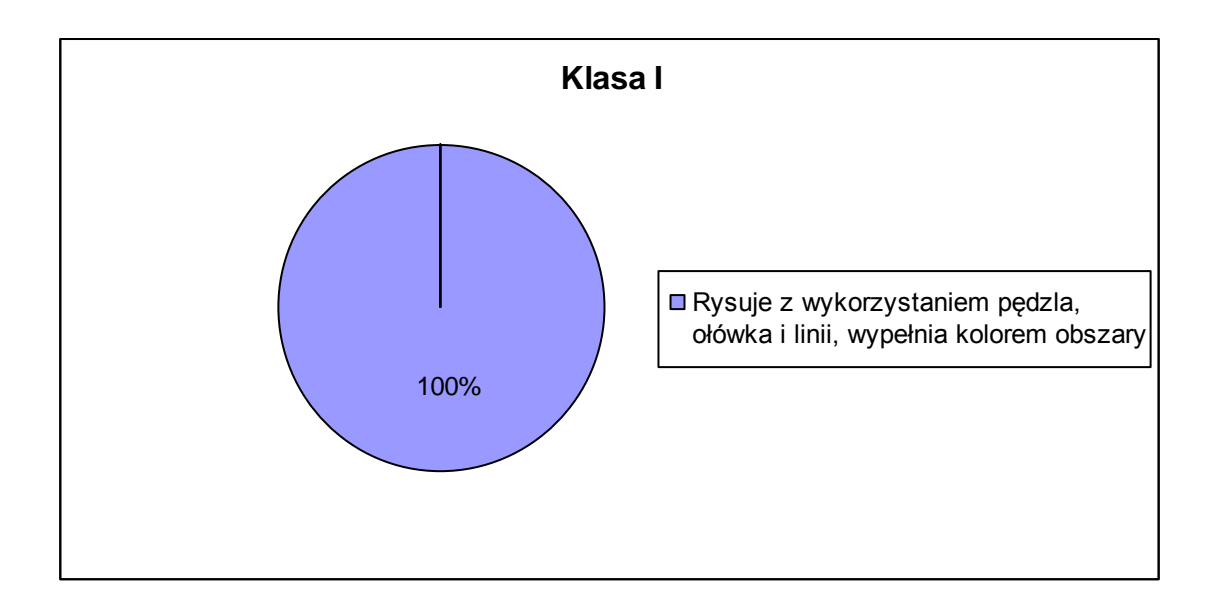

W II semestrze uczniowie klasy II:

- poznali działanie kalkulatora i rozwiązywali z jego użyciem proste zadania matematyczne,
- doskonalili umiejętność pracy z edytorem tekstu MS Word: uruchamiali program, poznali działanie klawiszy Spacja, Delete, Backspace, Alt (prawy), Shift, Caps Lock, Enter oraz utrwalali lokalizację klawiszy literowych.
- formatowali tekst formatować tekst rozmiarem czcionki, kolorem czcionki, pogrubieniem, podkreśleniem, kursywą.
- kopiowali i usuwali teksty,
- doskonalili umiejętność pisania na klawiaturze szybkość i poprawność, znajomość funkcji poszczególnych klawiszy, kontrolę układu rąk na klawiaturze, przyjmowanie właściwej pozycji podczas pracy z komputerem,
- opanowali proste ćwiczenia relaksujące wzrok

## Opis umiejętności ucznia klasy II SP po II semestrze

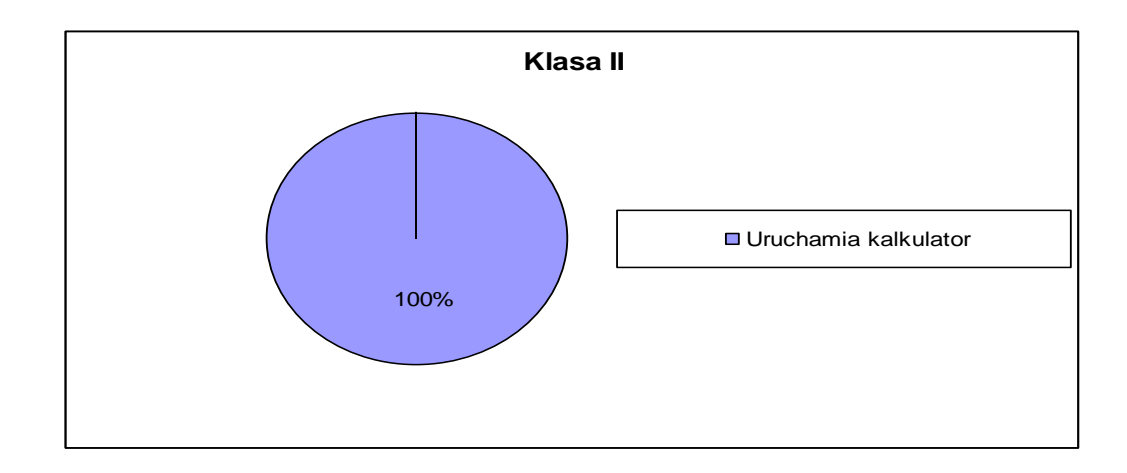

100% uczniów uruchamia kalkulator z ikony na pulpicie,

 60% wykonuje proste działania matematyczne (dodawanie,odejmowanie, mnożenie i dzielenie w zakresie 100), 40% przy wykonywaniu działań wymaga stałej pomocy nauczyciela.

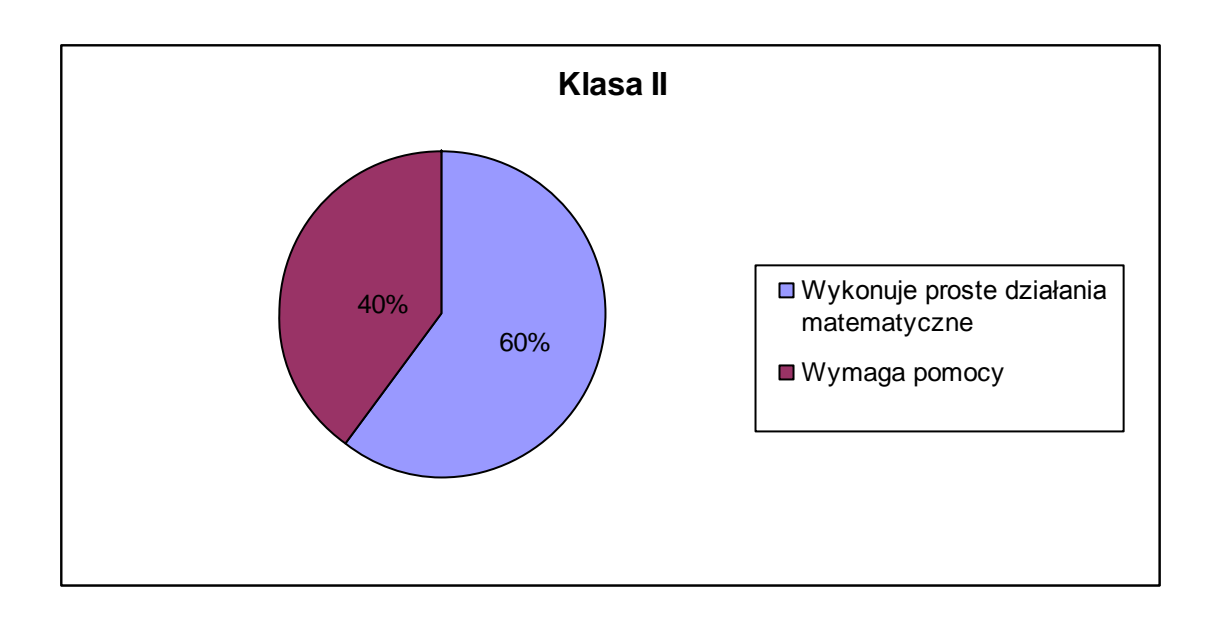

 50% uczniów samodzielnie rozwiązuje proste zadania tekstowe z użyciem kalkulatora, pozostali wymagają pomocy

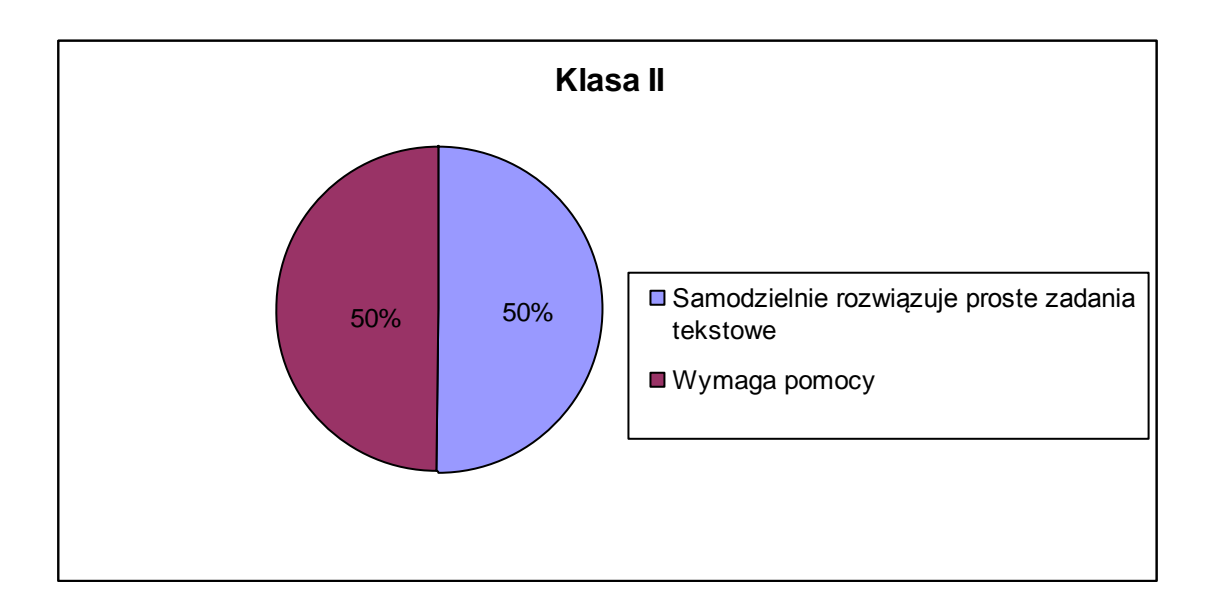

 100% uczniów uruchamia edytor tekstu MS Word z ikony na pulpicie.

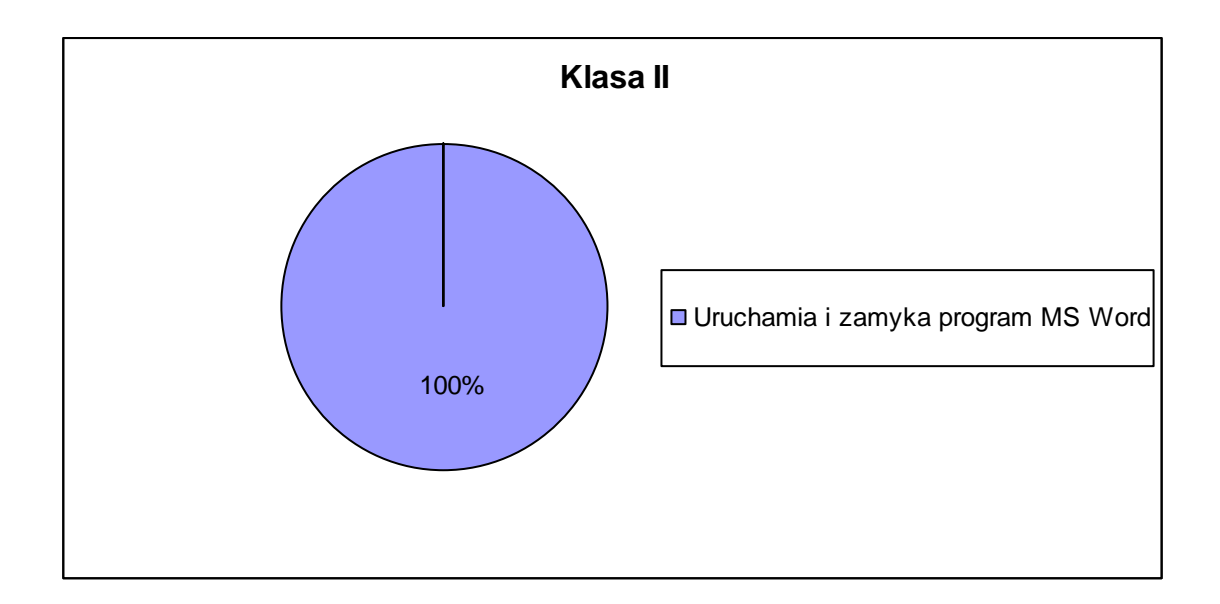

 100% zna działanie klawiszy Spacja, Delete, Backspace, Alt (prawy), Shift, Caps Lock, Enter

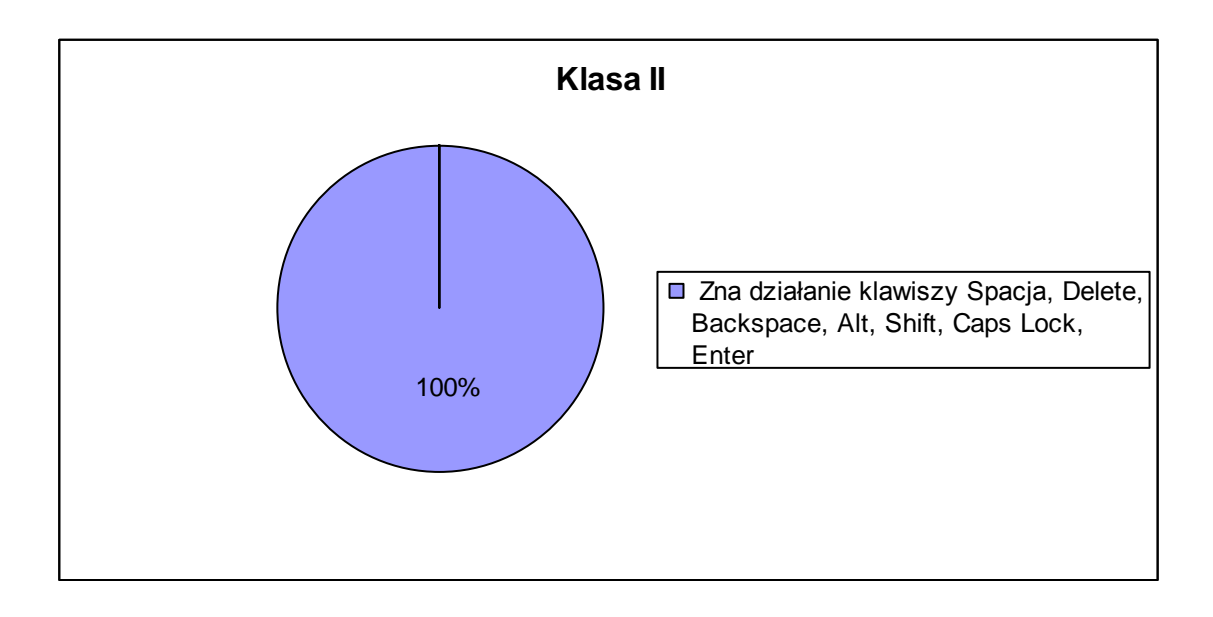

 70% uczniów samodzielnie lokalizuje klawisze literowe na klawiaturze, a 30% wymaga pomocy w lokalizowaniu

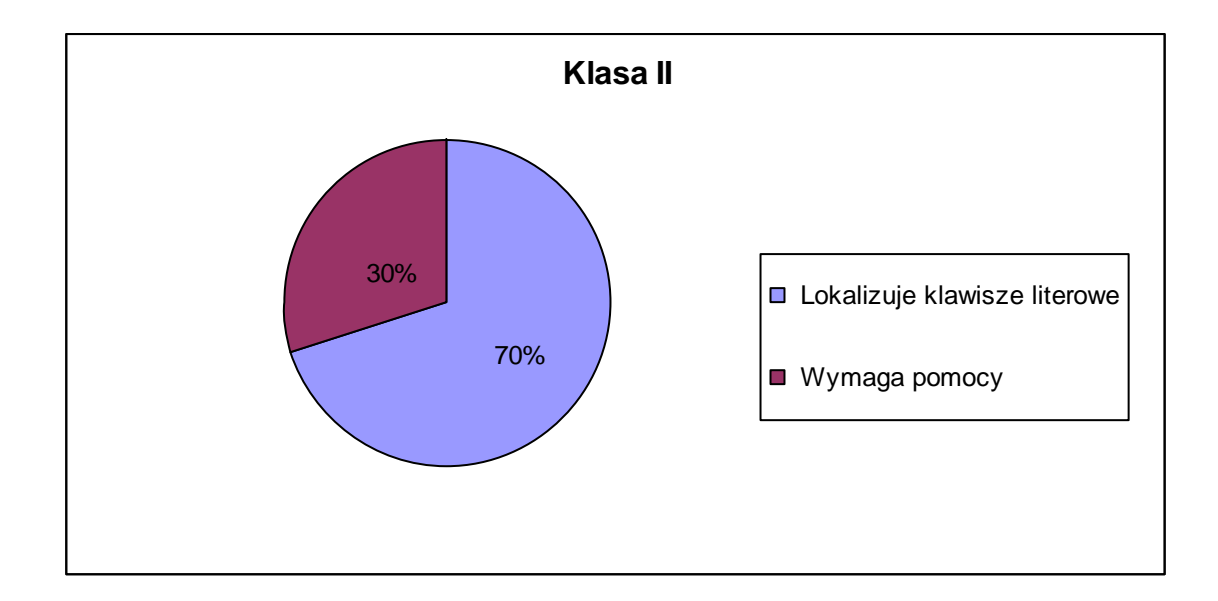

 50% potrafi samodzielnie formatować tekst za pomocą rozmiaru i koloru czcionki, 50% wymaga pomocy nauczyciela

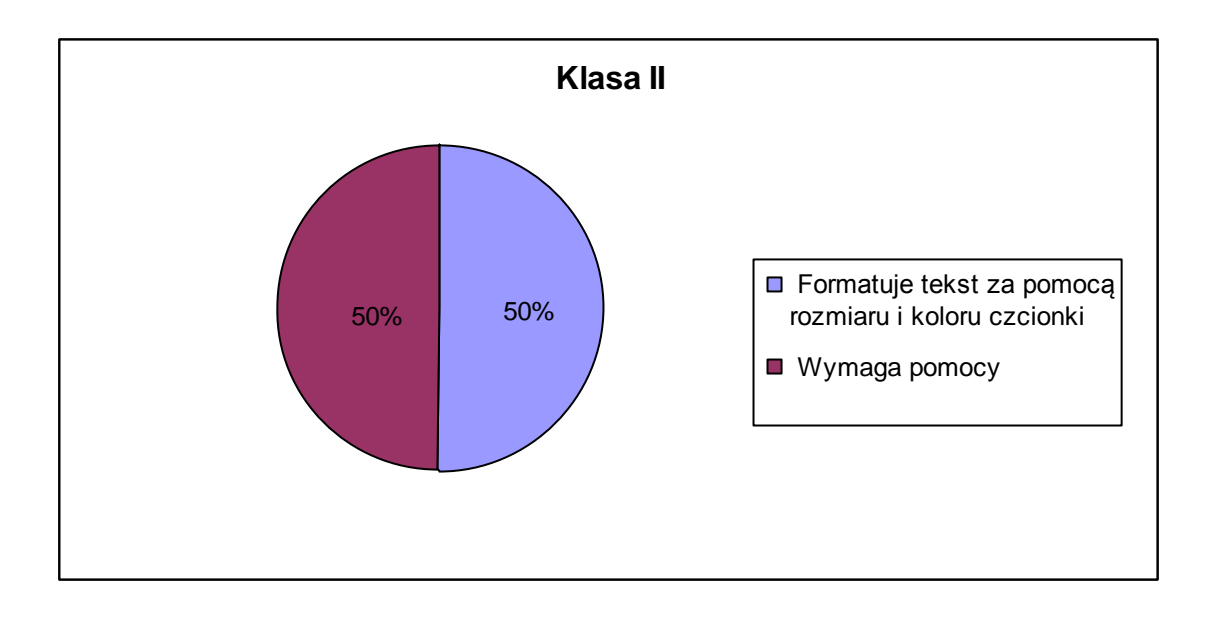

 100% potrafi formatować tekst za pomocą pogrubienia, podkreślenia i kursywy,

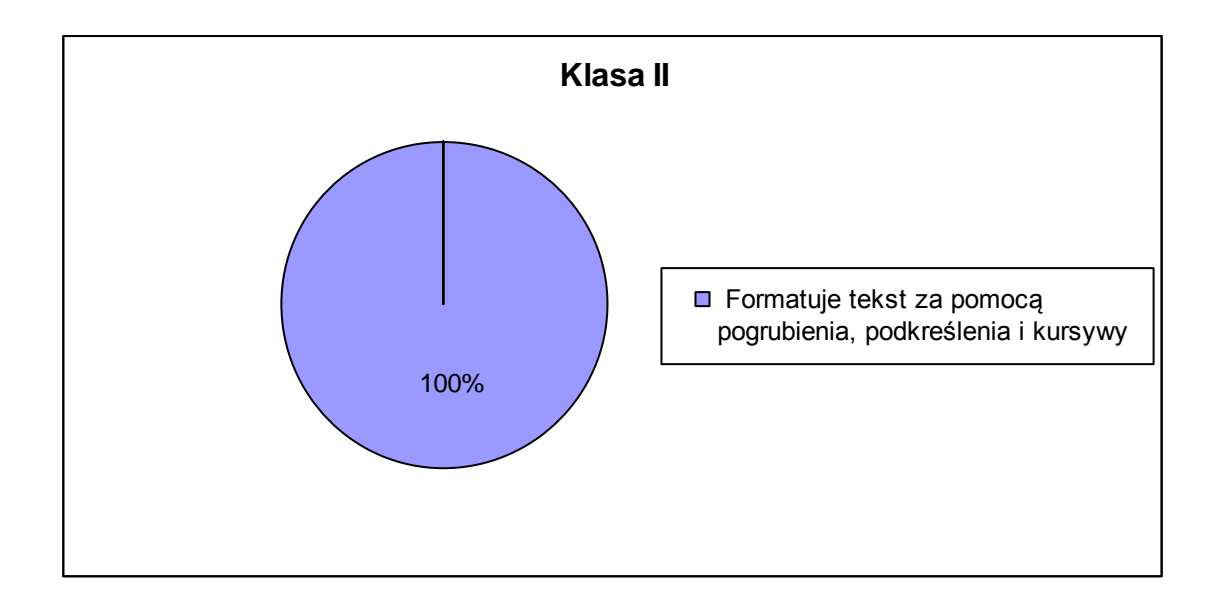

 70 % potrafi kopiować i usuwać tekst, 30% wykonuje to ćwiczenie wg poleceń nauczyciela

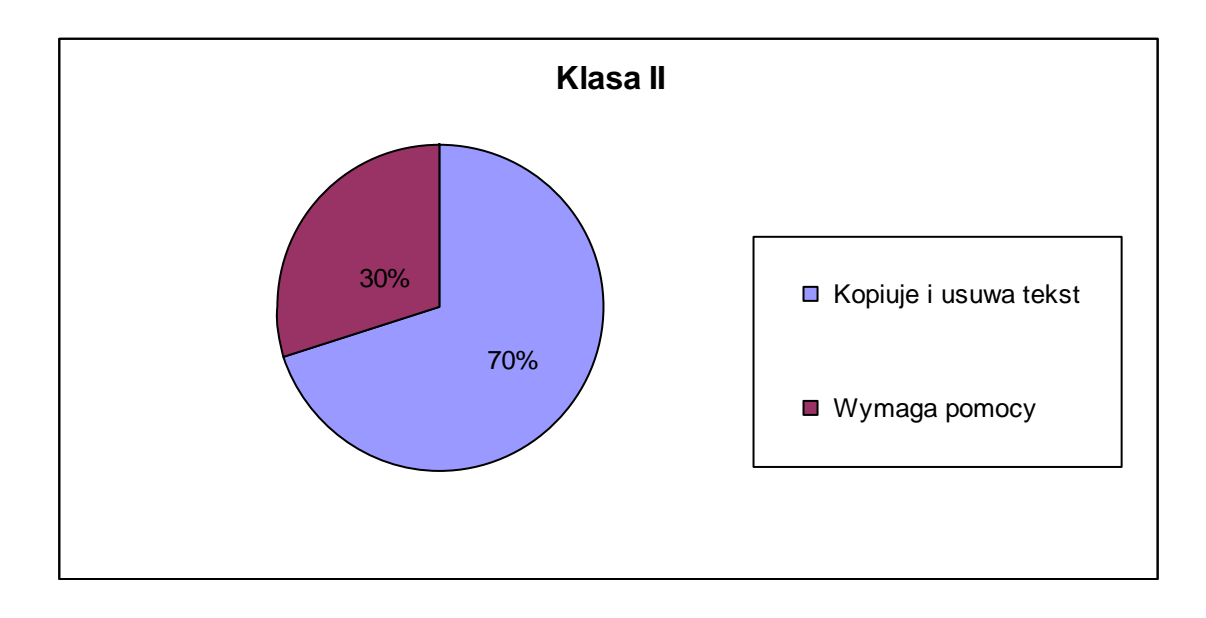

 80% zna rozmieszczenie klawiszy literowych, 20% wymaga doskonalenia tej umiejętności

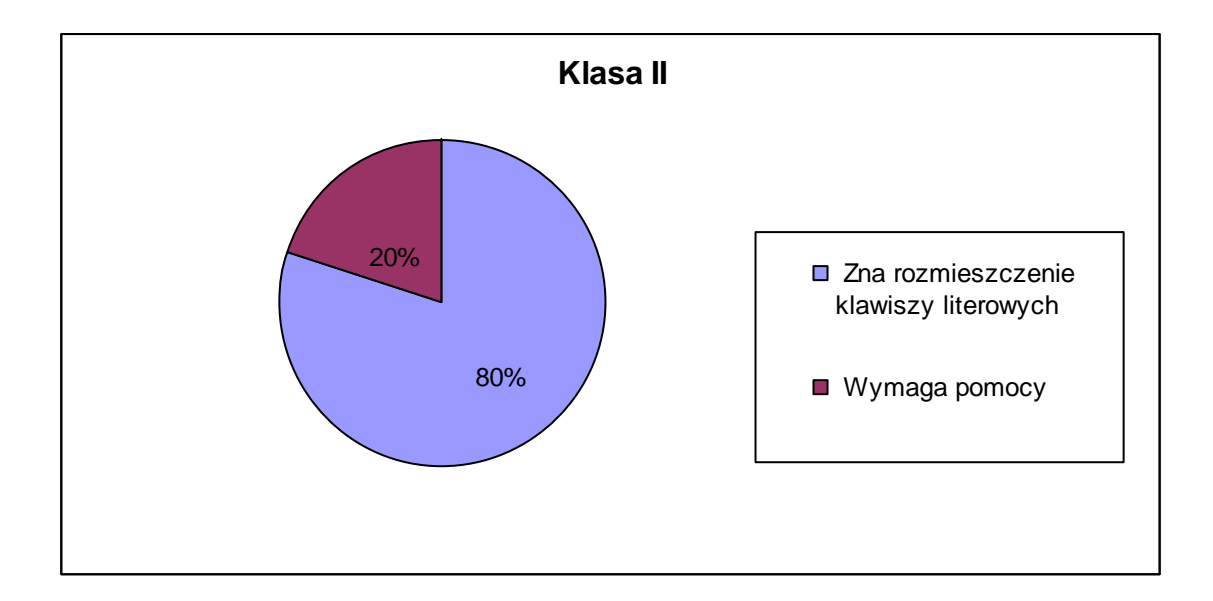

 70% uczniów wymaga intensywnych ćwiczeń w zakresie kontroli układu rąk na klawiaturze, 30 % prawidłowo utrzymuje dłonie na klawiaturze.

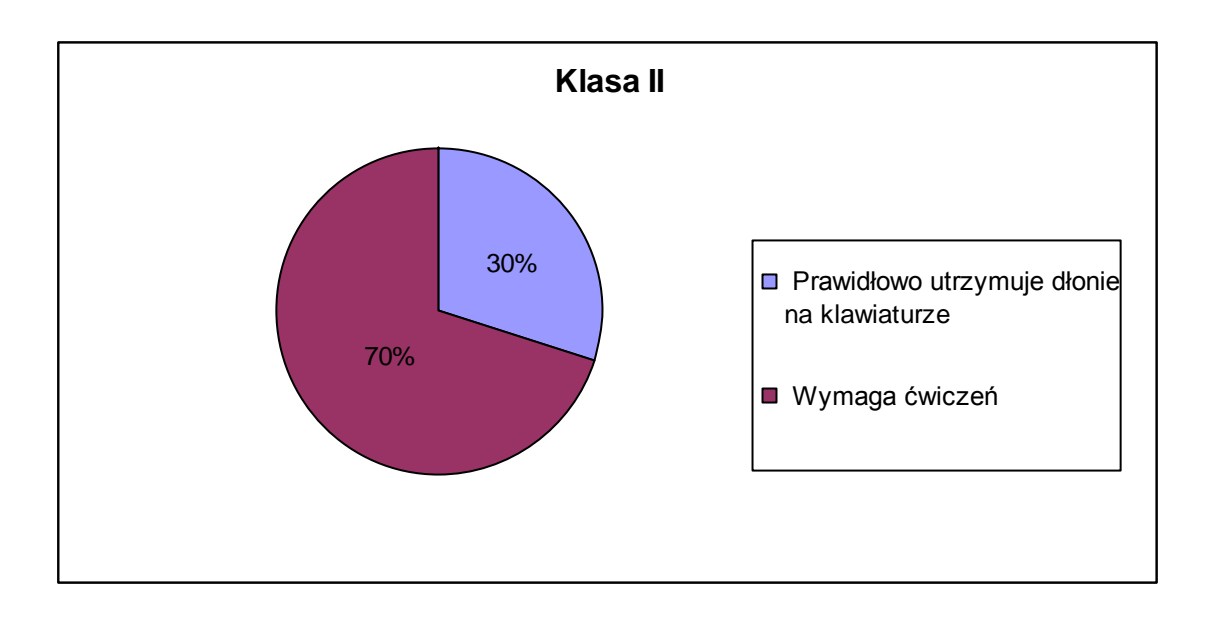

 80% uczniów pisze krótkie, proste teksty, 20 % ma problem z pisaniem wyrazów i zdań,

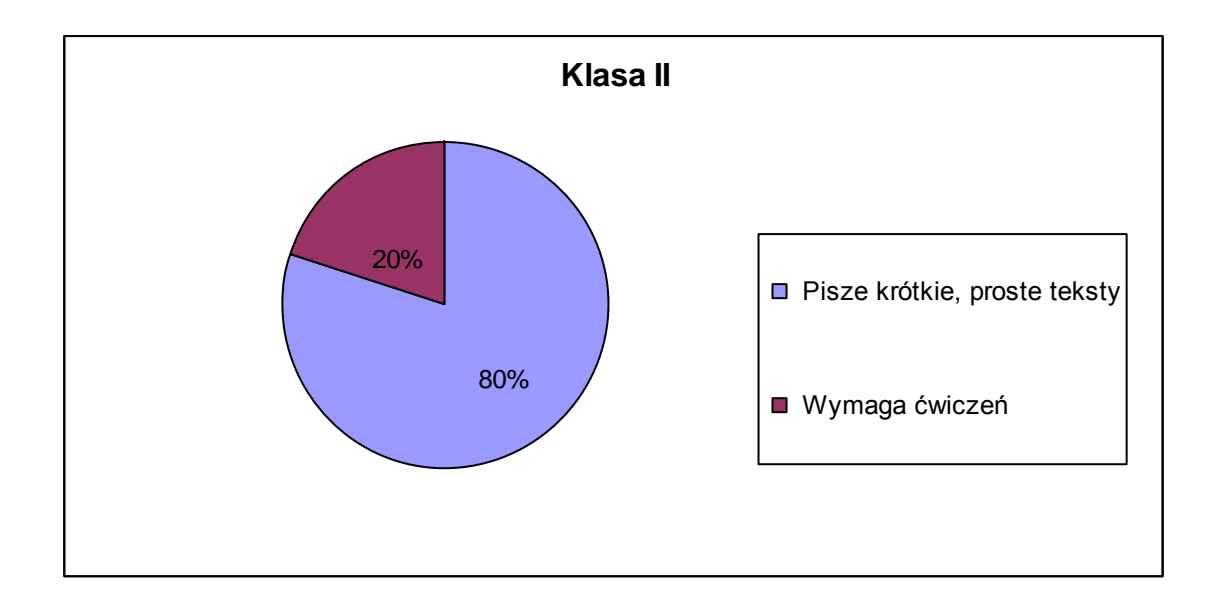

 50% przyjmuje właściwą postawę podczas pracy z komputerem, pozostali wymagają korekty.

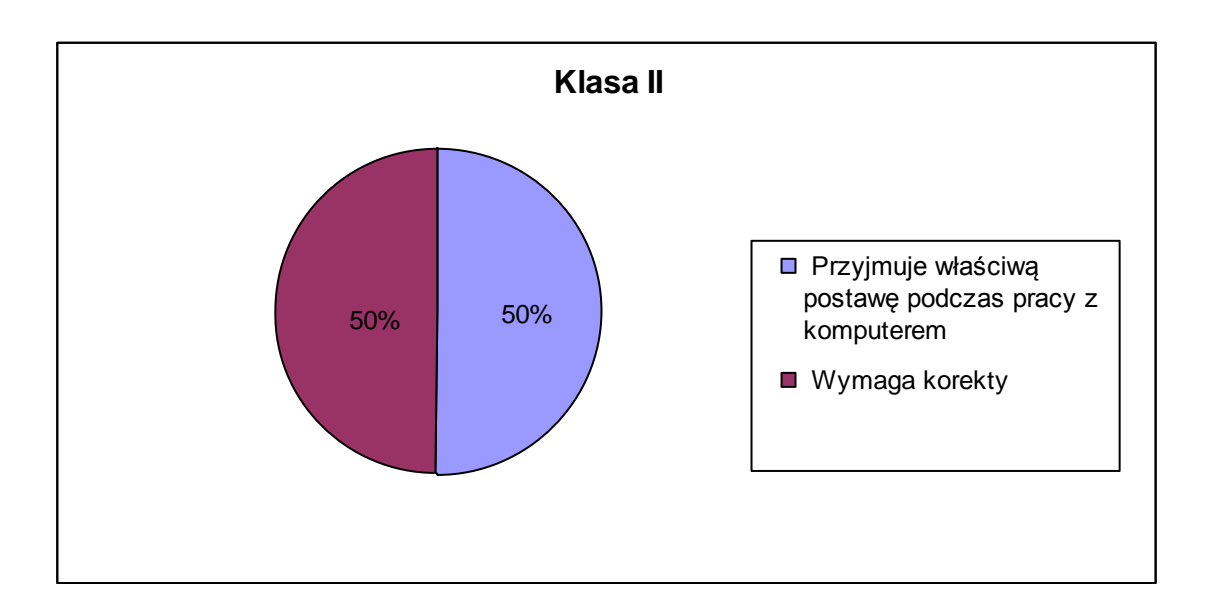

100% opanowało proste ćwiczenia relaksujące wzrok.

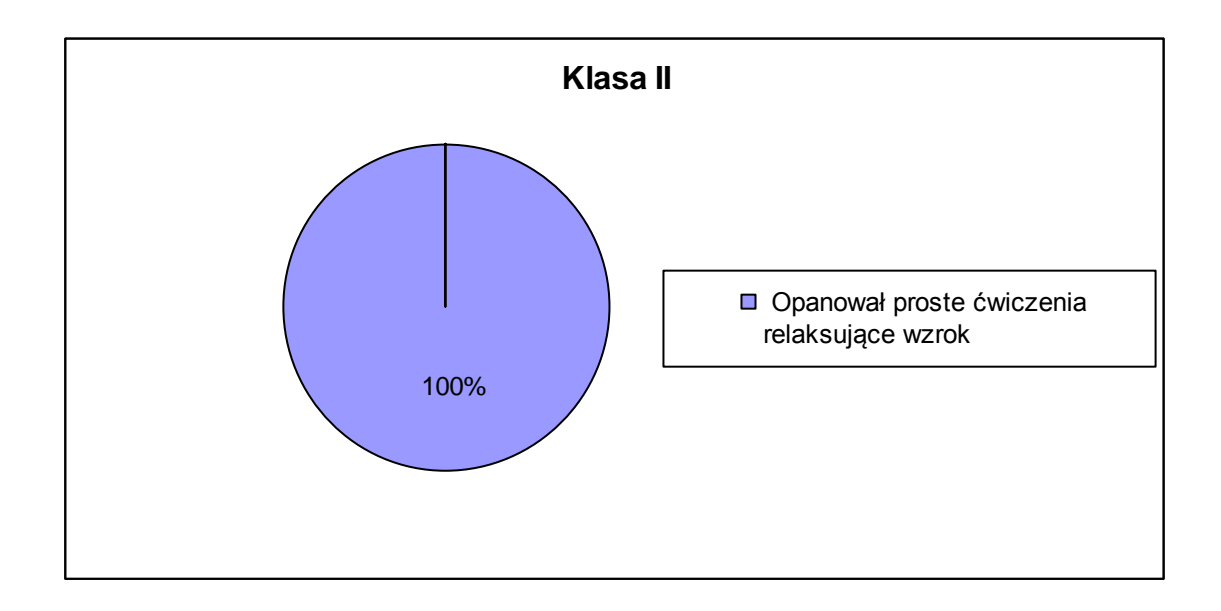

W II semestrze uczniowie klasy III:

- poznali zasady działania Internetu: ćwiczyli uruchamianie przeglądarki internetowej, wyszukiwali konkretne informacje.
- doskonalili umiejętność korzystania z encyklopedii multimedialnej: poznali zakres tematyczny encyklopedii, zasadę wyszukiwania informacji,
- poznali zasady tworzenia i wysyłania wiadomości elektronicznych: uruchomiali Internet, założyli konto pocztowe, otwierali skrzynkę nadawczą, redagowali krótkie wiadomości elektroniczne, wpisywali adres e-mail, przesyłali wiadomości do adresata,
- poznali zasady odbierania i odczytywania wiadomości poczty elektronicznej: poprzez uruchamianie Internetu, otwieranie konta pocztowego, odbieranie i odczytywanie wiadomości,
- opanowali umiejętność przesyłania odpowiedzi na otrzymaną wiadomość pocztową,
- poznali i ćwiczyli sposób archiwizacji dokumentów za pomocą Pendrive`a: poznali budowę i zastosowanie Pendrive'a, ćwiczyli jego uruchamianie, zapisywali pliki i sprawdzali poprawność zapisu.
- poznali zasady korzystania z prostych programów i gier edukacyjnych: uruchamiali gry zapisane na pulpicie, wykonywali zadania, które dyktuje gra logiczna, porównywali wyniki rozwiązania z wynikami innych uczniów.
- Poznali działanie i obsługę Auto Lektora wg instrukcji i pokazu nauczyciela włączali program obsługujący urządzenie, odczytywali teksty zapisane w buforze przez nauczyciela.

100 % uruchamia Internet i przeglądarkę internetową.

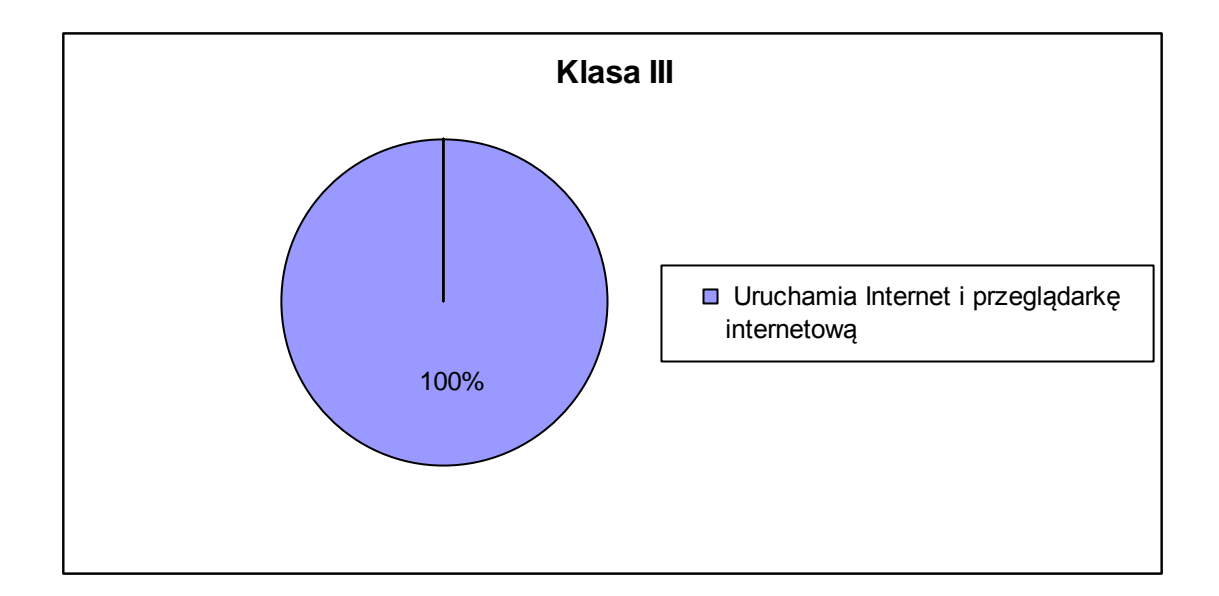

 100 % uruchamia encyklopedię multimedialną z ikony na pulpicie,

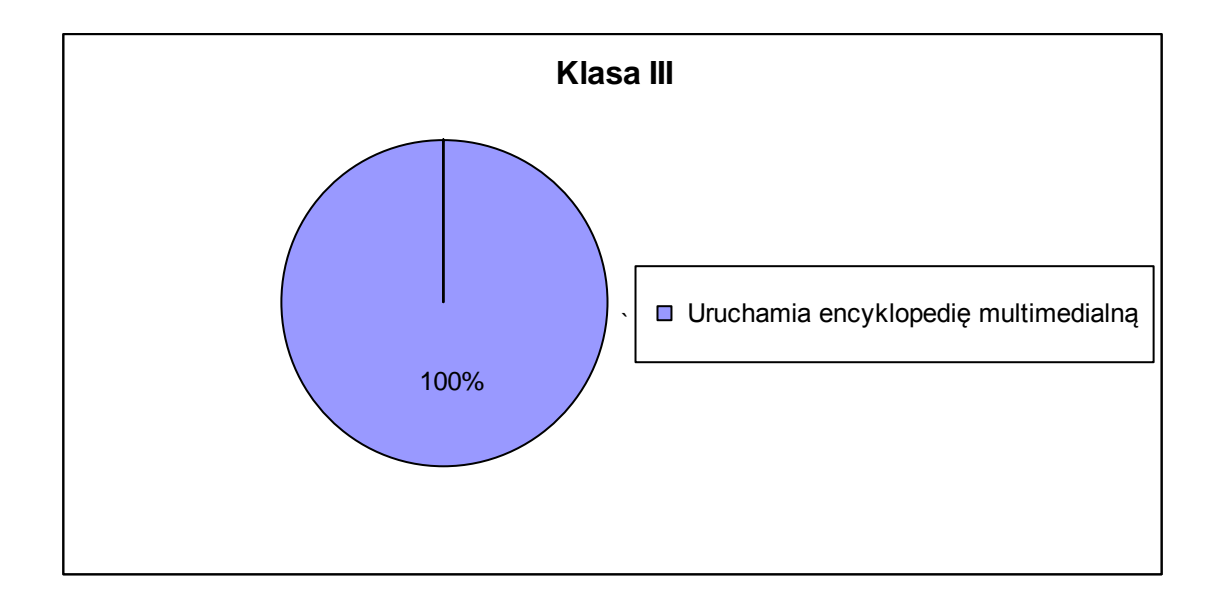

 80% uczniów wyszukuje informacje na podstawie podanego hasła, 20 % wymaga pomocy nauczyciela,

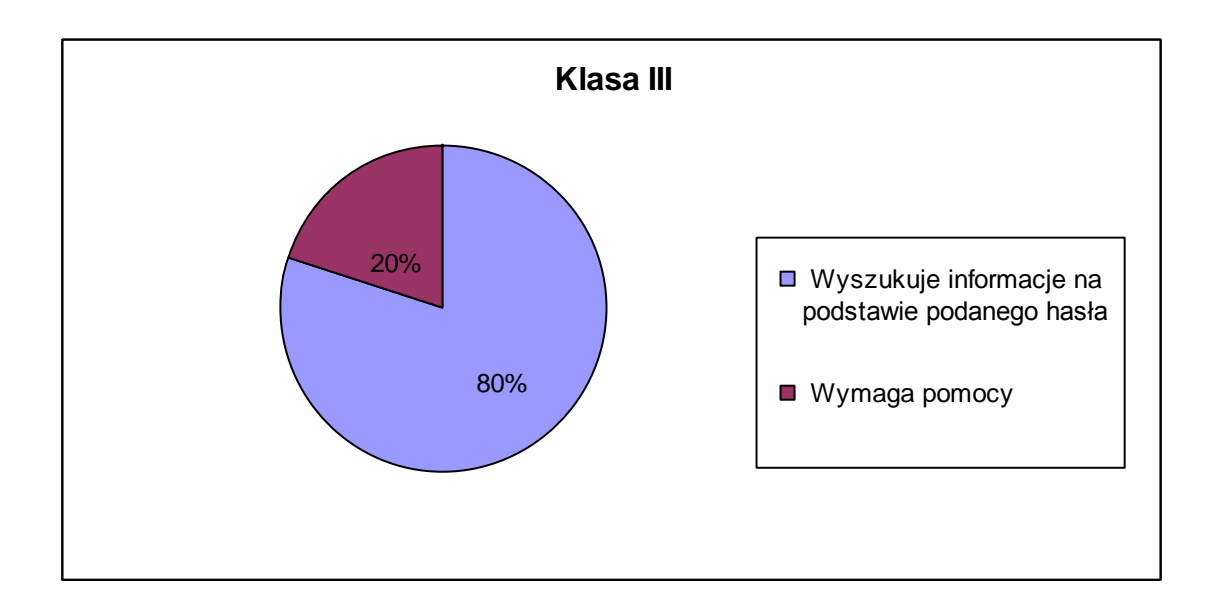

 100% uczniów z pomocą nauczyciela – wg jego słownej instrukcji założyło konto pocztowe

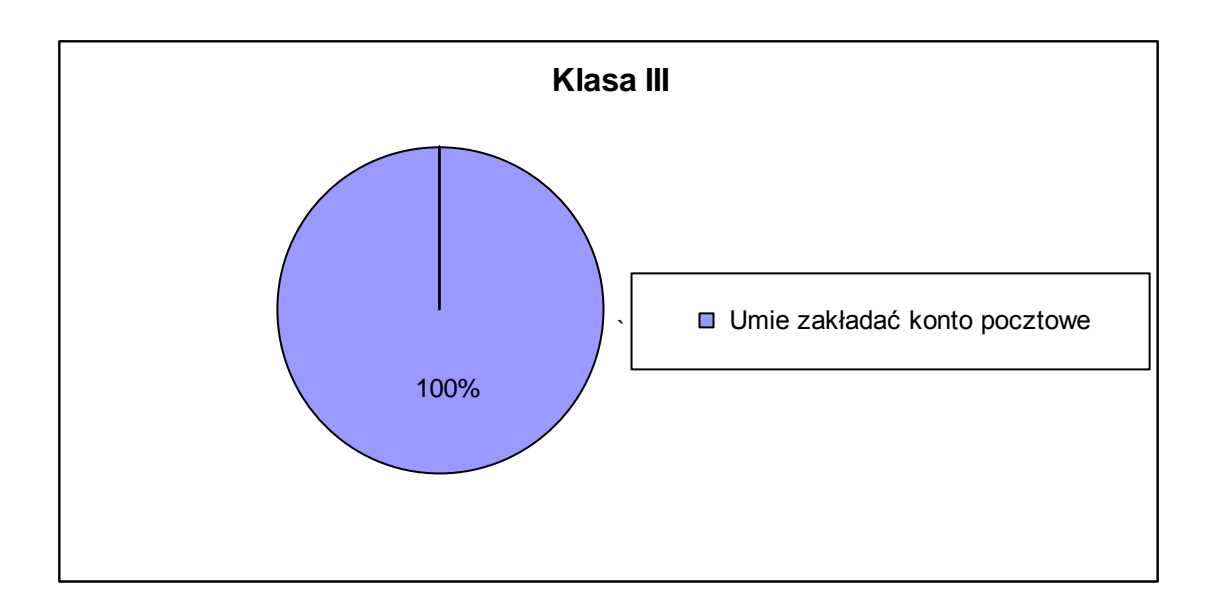

 100 % potrafi samodzielnie otworzyć skrzynkę pocztową,

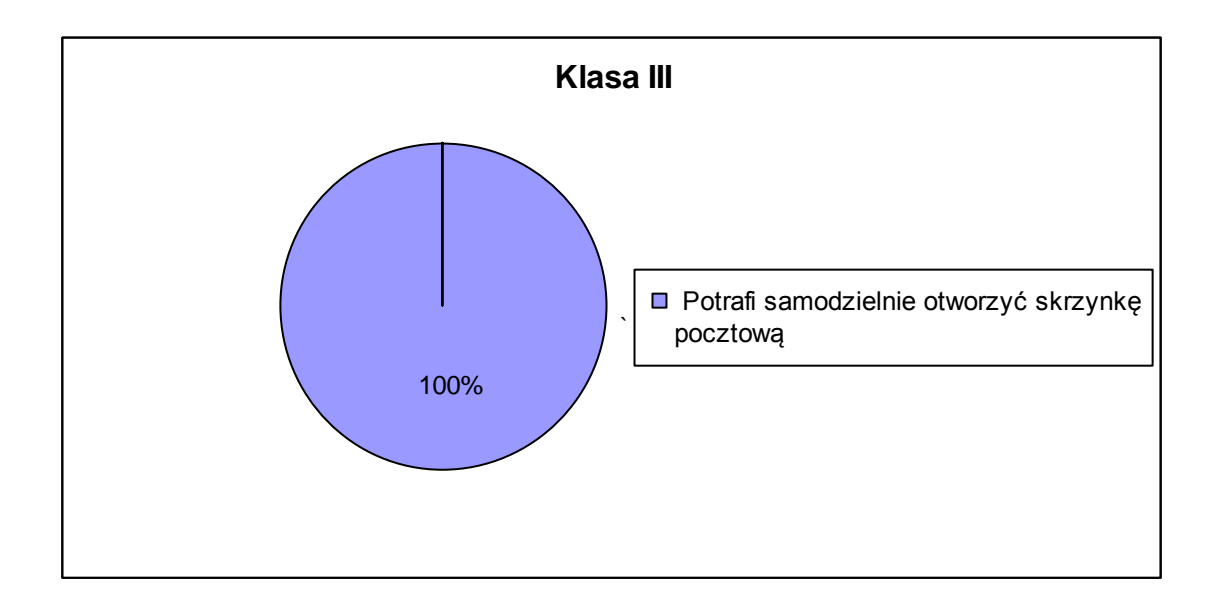

 80% pisze krótką wiadomość elektroniczną, poprawnie wpisuje adres mailowy, potrafi przesłać wiadomość do adresata, pozostałe 20 % uczniów wykonuje te zadania z pomocą nauczyciela,

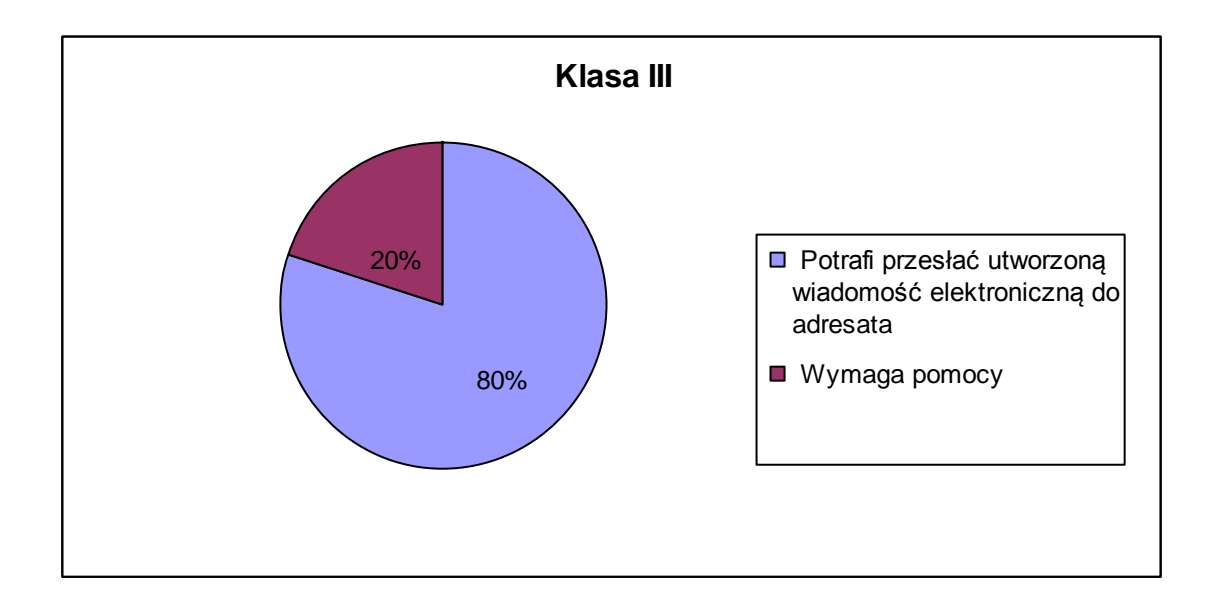

 100 % uczniów wie, do czego służy Pendrive i zna jego budowę,

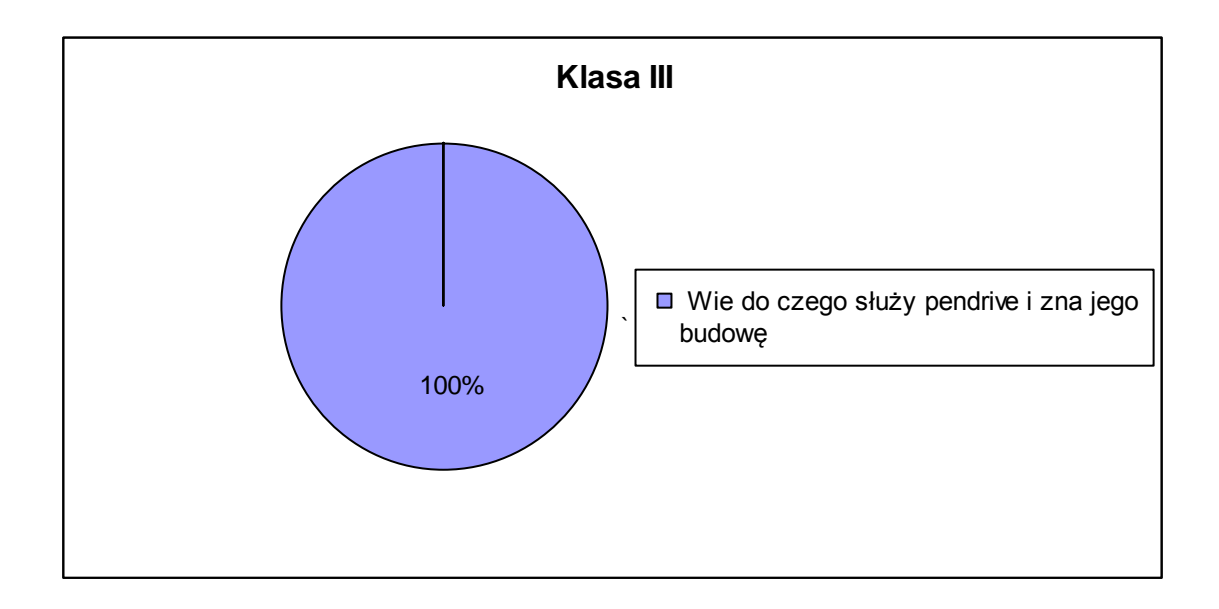

100% potrafi uruchomić to urządzenie,

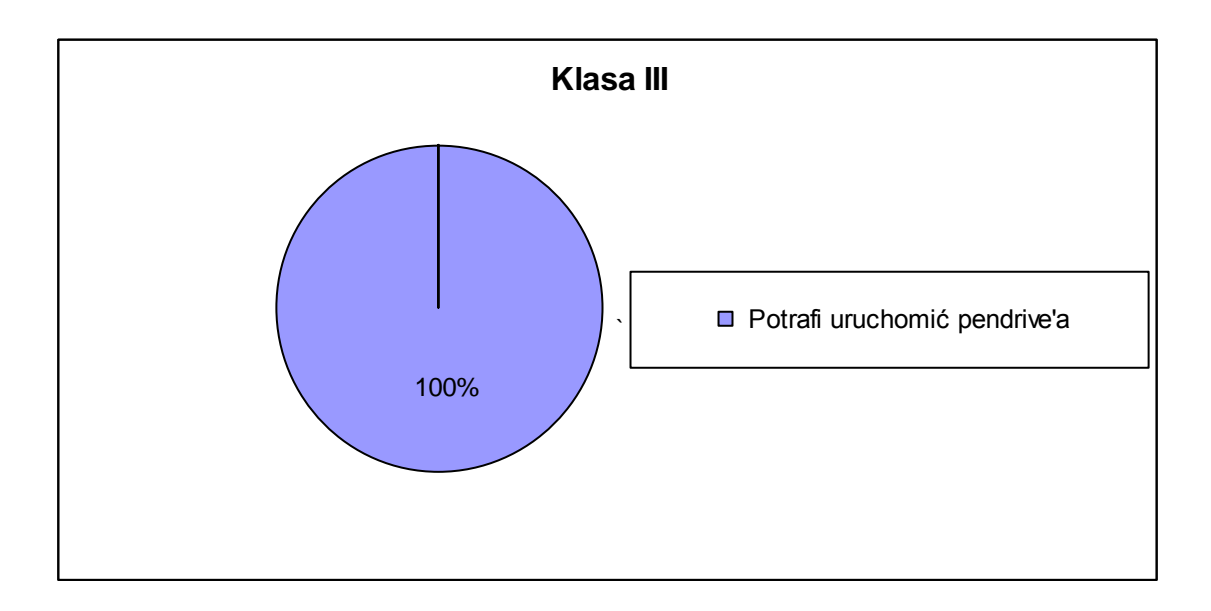

 80% zapisuje plik na Pendrive`a, 20 % wykonuje zadanie z pomocą nauczyciela,

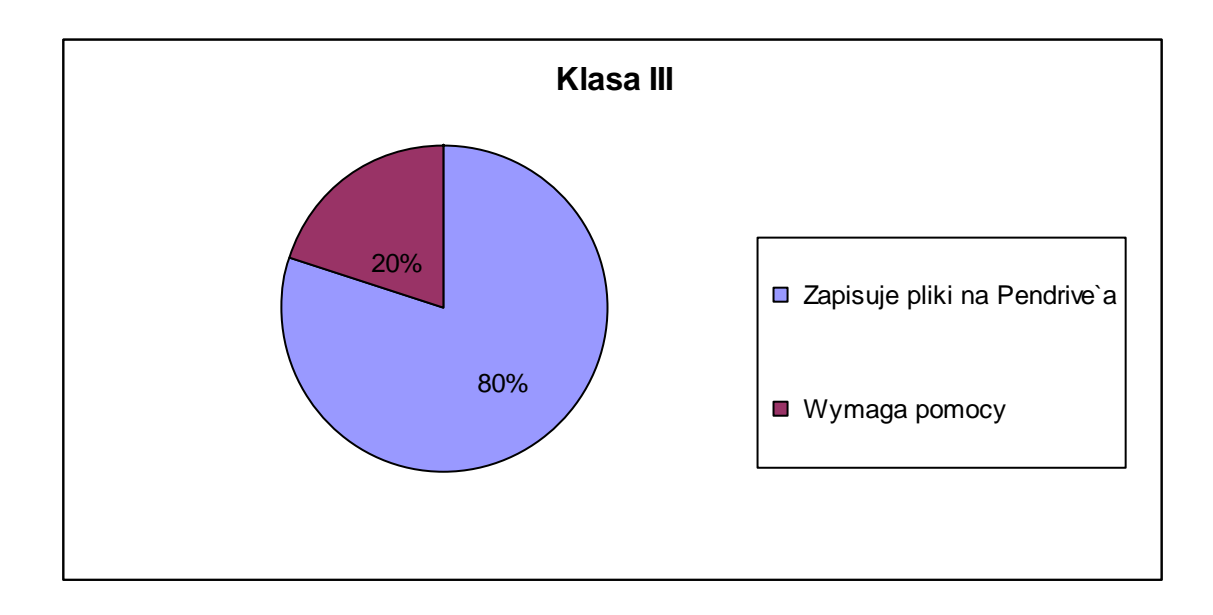

 80% potrafi sprawdzić poprawność zapisanego dokumentu na Pendrive, pozostałe 20% wymaga pomocy,

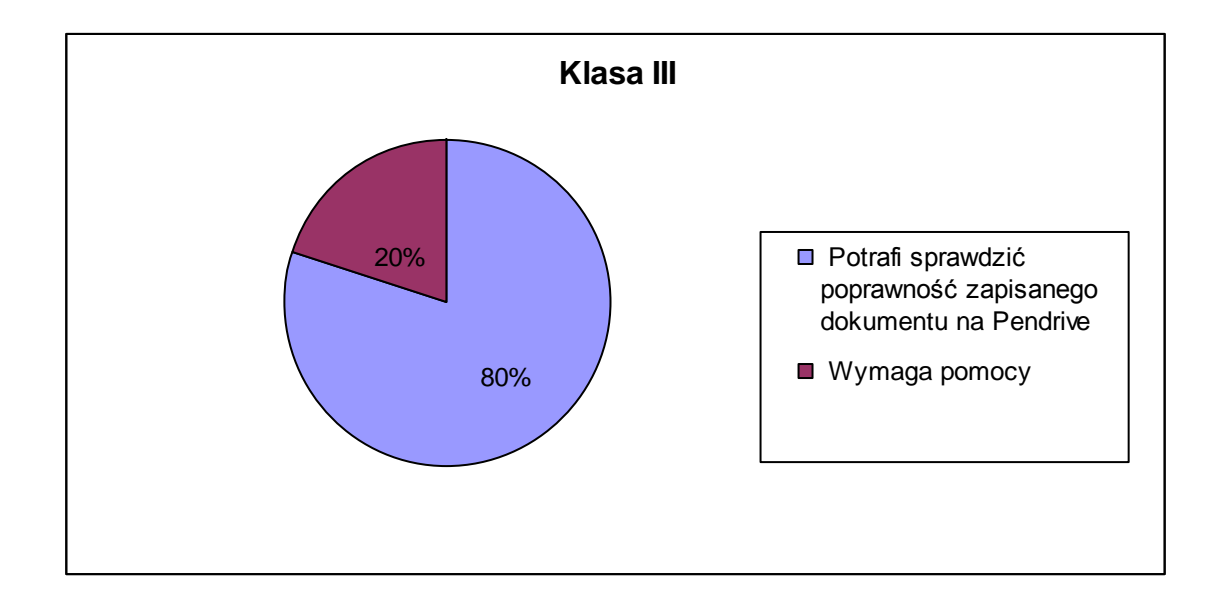

 100% uczniów potrafi uruchomić gry zapisane na pulpicie,

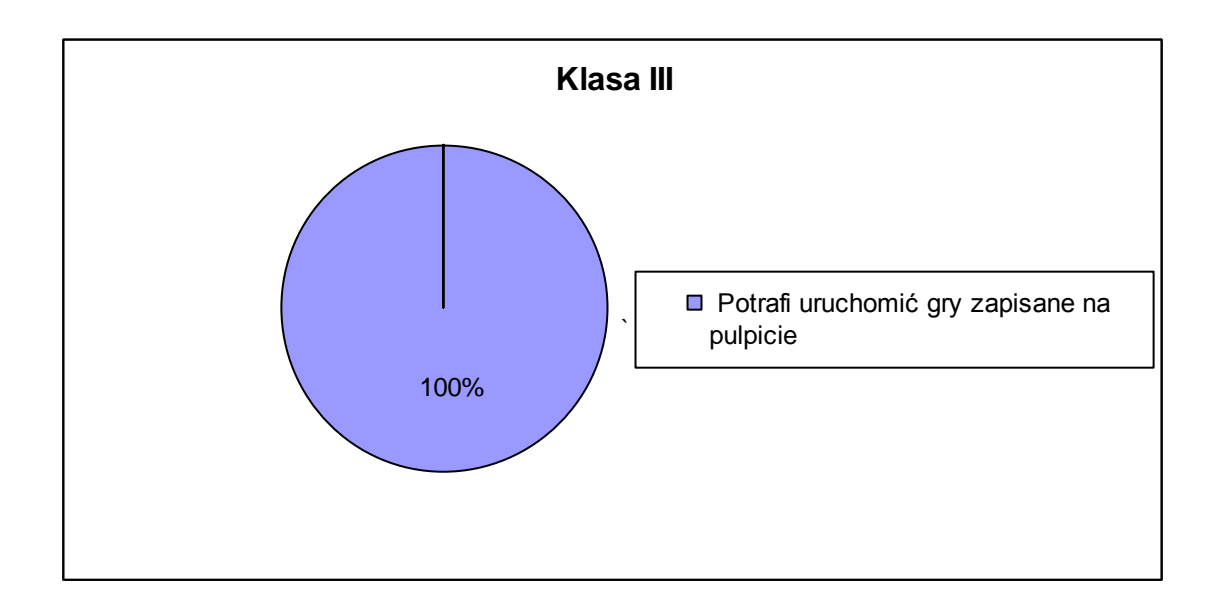

 70 % potrafi wykonać zadania, które dyktuje prosta gra logiczna, 30 procent gra wg instrukcji nauczyciela,

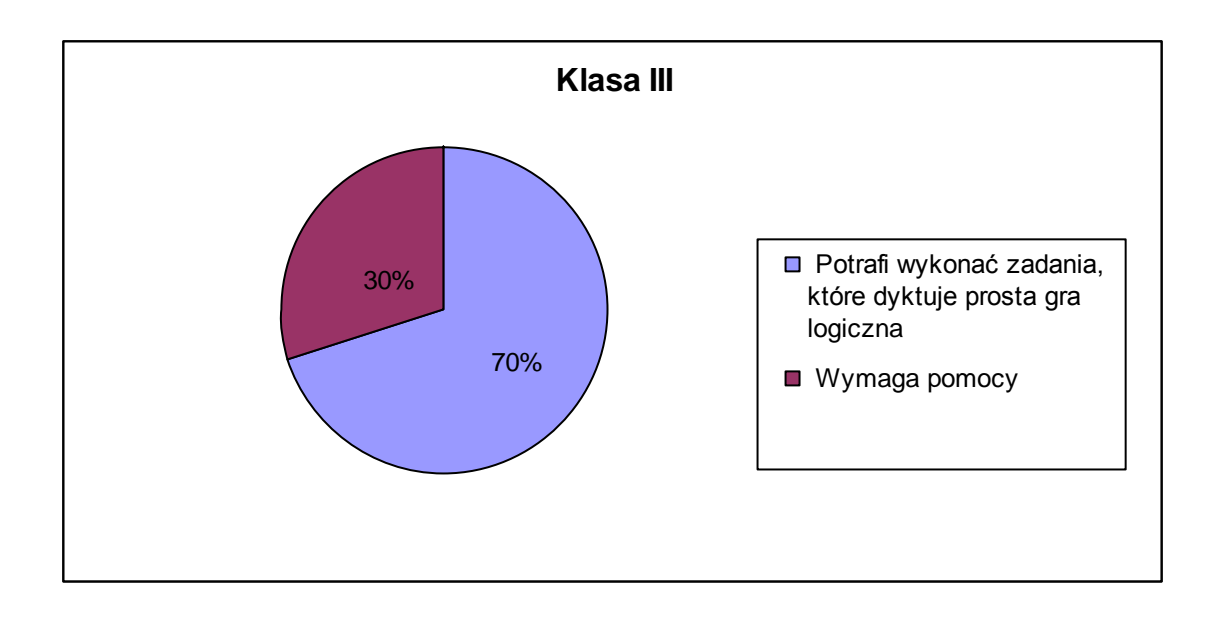

 100% potrafi porównać swoje wyniki, uzyskane w grach z wynikami kolegów,

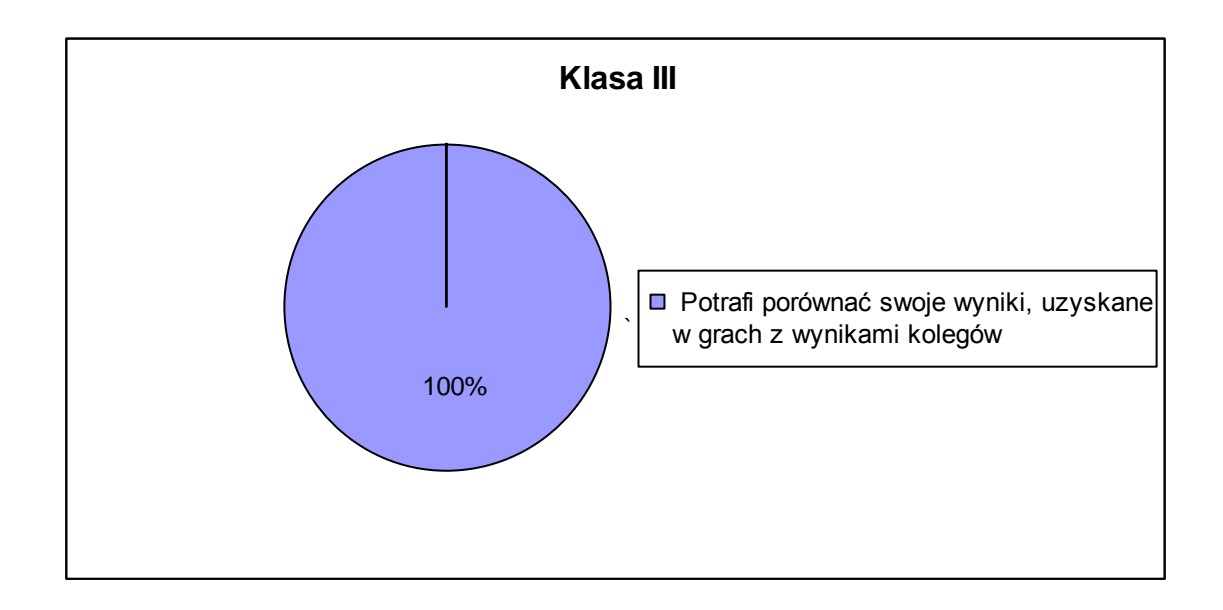

 100% potrafi wg instrukcji i pokazu nauczyciela włączać program obsługujący urządzenie i odczytywać teksty zapisane w buforze.

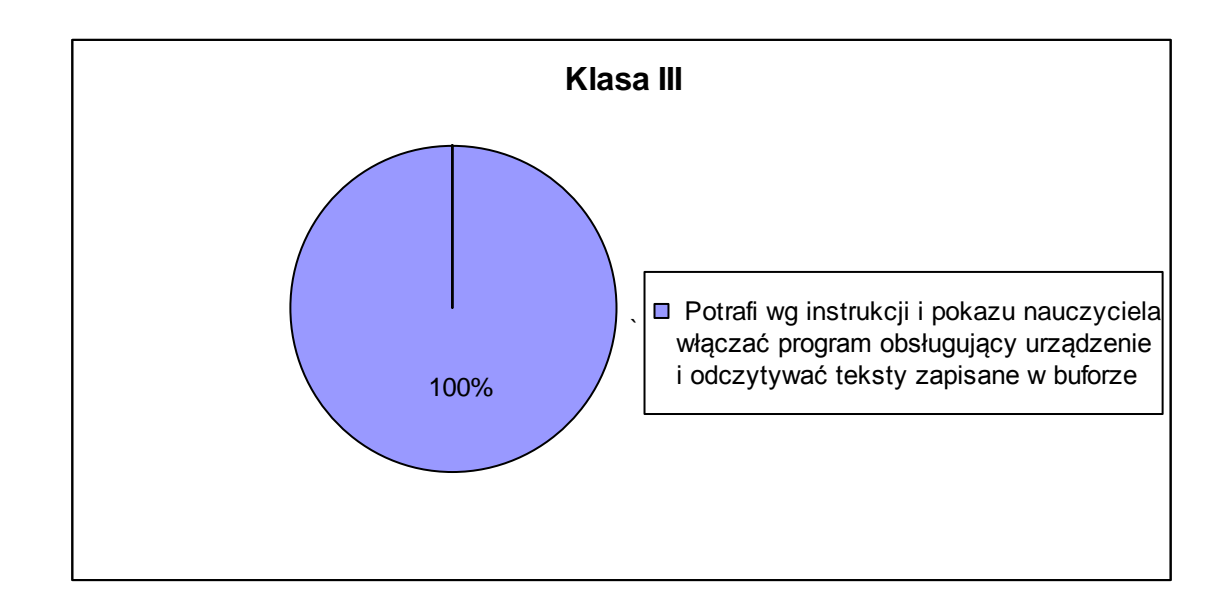

.Komputerowy Świat Wiedzy" innowacyjny program nauczania informatyki dla uczniów szkoły podstawowej z klas I – III o różnym stopniu uszkodzenia wzroku dał szansę każdemu uczestnikowi programu osiągnąć sukces.

Opracowane wyniki postępów uczniów w zakresie umiejętności komputerowych pozwoliły wyciągnąć następujące wnioski:

 warunki organizacji zajęć podniosły motywację do ćwiczeń, sprawiły, że uczniowie podchodzili do zadań z dużą odpowiedzialnością i pozwoliły dostosować tempo pracy do indywidualnych potrzeb ucznia,

Uczniowie:

- opanowali umiejętności przewidziane w planach wynikowych poszczególnych klas,
- znają zasady bezpiecznego korzystania z komputera i urządzeń z nim współpracujących oraz stosują się do ograniczeń dotyczących korzystania z komputera, Internetu i multimediów,
- potrafią obsługiwać podstawowe programy komputerowe: MS Word i Paint, tworzą teksty i rysunki, wykorzystują kalkulator do obliczeń matematycznych,
- korzystają z informacji w Internecie, potrafią obsługiwać pocztę elektroniczną,
- obsługują programy i gry edukacyjne,

 obsługują Auto – Lektora – urządzenie do czytania pisma drukowanego głosem syntetycznym.

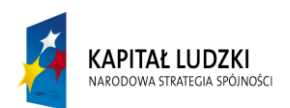

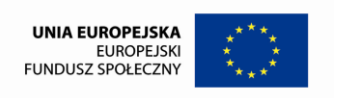